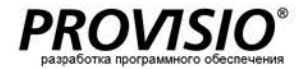

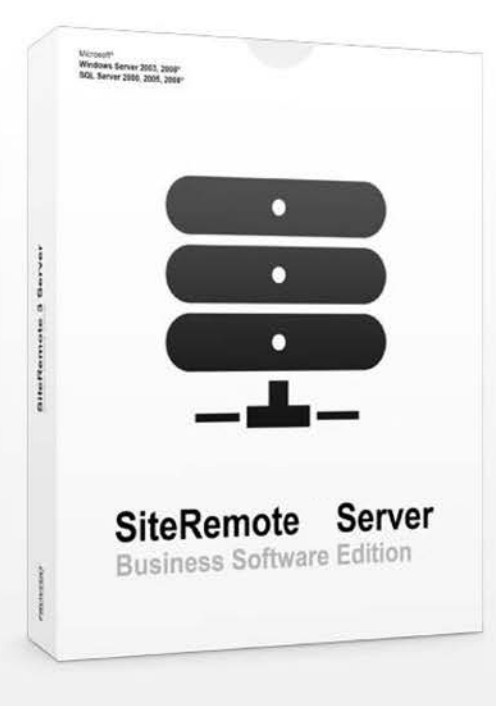

# **Сервер SiteRemote Удаленное управление**

# **Программное обеспечение для удаленного мониторинга и управления сервером-терминалом**

SiteRemote – это программный продукт, который используется для удаленного мониторинга и поддержки терминалов клиента, работающих с клиентским программным обеспечением Provisio, который позволяет вам установить и использовать свой выделенный сервер SiteRemote за разовую плату при приобретении лицензии.

# **Сервер SiteRemote**

Данная инструкция содержит информацию о программном обеспечении PROVISIO SiteRemote .

Серверная версия SiteRemote позволяет управлять учетными записями вашей команды и их клиентскими машинами с вашего сервера .

# **Системные требования**

#### **Программное обеспечение сервера**

- Windows Server 2003 SP1/2008 32/64-битная (также Small Business)
- $\circ$  IIS 6/7
- o .NET Framework 4
- **SOL Server 2005/2008 Express/Standard/Enterprise**<br>
SMTP Censen
- o SMTP Сервер
- SSL-Сертификат

#### **Ограничения**

- o требуется статический IP -адрес (применимо только к серверу )
- o из SMS -порталов на данный момент доступны только (www[.mobilant](http://www.mobilant.de/).de, www[.clickatel](http://www.clickatel.com/).com)

#### **Минимальные характеристики аппаратного обеспечения сервера**

- o 2 ,5 ГГц процессор
- o 2 Г Б оперативной памяти
- o 50 Г Б свободного места на жестком диске (10 Г Б на 100 машин)

#### **Пример – система SiteRemote.net**

- o Quadcore 2,3 ГГц<br>co 8 ГБ основной па
- **O** 8 ГБ основной памяти
- 3 ТБ жесткий диск

#### **Требуемые порты**

o www.provisio.com/en[-EN/CustomerSupportCenter/Article](http://www.provisio.com/en-EN/CustomerSupportCenter/Article-)-Details ,aspx ?ArticlelD=9699

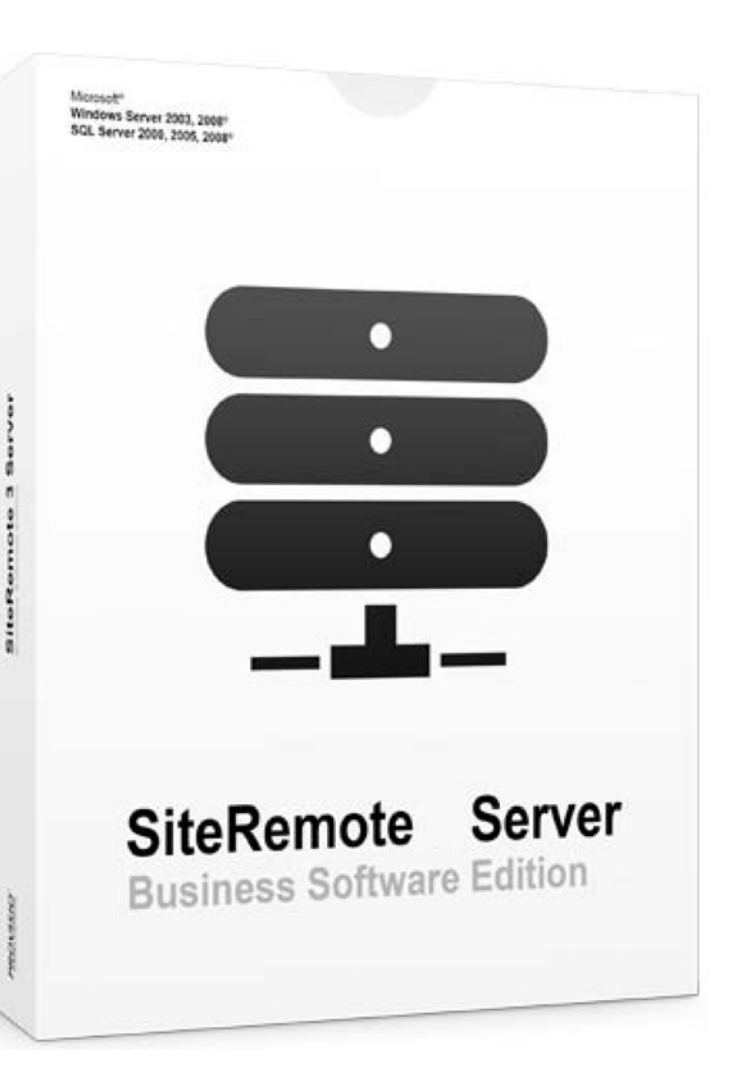

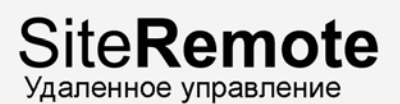

# **Установка сервера**

#### **Примечание:**

Мы не сможем помочь вам в установке собственного сервера. Вам понадобятся подробные знания о том, как установить и сконфигурировать сервер Windows.

Следуйте данным инструкциям, чтобы установить программное обеспечение SiteRemote.

## **Шаг 1:**

Начните с установки сервера Windows и следуйте инструкциям по установке, прилагаемым к данному программному обеспечению. После завершения установки запустите Windows Updates и установите обновления, доступные для данного продукта. Имя компьютера не должно быть SITEREMOTE или SITEREMOTEADMIN.

# **Шаг 2:**

**Сервер 2003:** Перейдите в ПУСК -> Панель управления -> Установка или удаление программ -> Установить/удалить компоненты Windows. Выберите "Сервер приложений" и нажмите "Подробнее" для установки поддержки для ASP.net.

**Сервер 2008:** Установите IIS при помощи управления ролями. Убедитесь, что вы выбрали службы для IIS6 Совместимости управления, HTTP Редирекции, аутентификации Windows и поддержки ASP.NET.

# **Шаг 3:**

Продолжите, установив сервер MS SQL, включая все доступные обновления и сервис-паки. Во время установки выбирайте в качестве режима аутентификации "Только Win". По окончании установки убедитесь, что сервер SQL находится в рабочем состоянии.

## **Шаг 4:**

Сейчас необходимо установить программное обеспечение SiteRemote Server. Запустите установщик и следуйте инструкциям на экране.

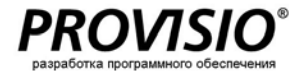

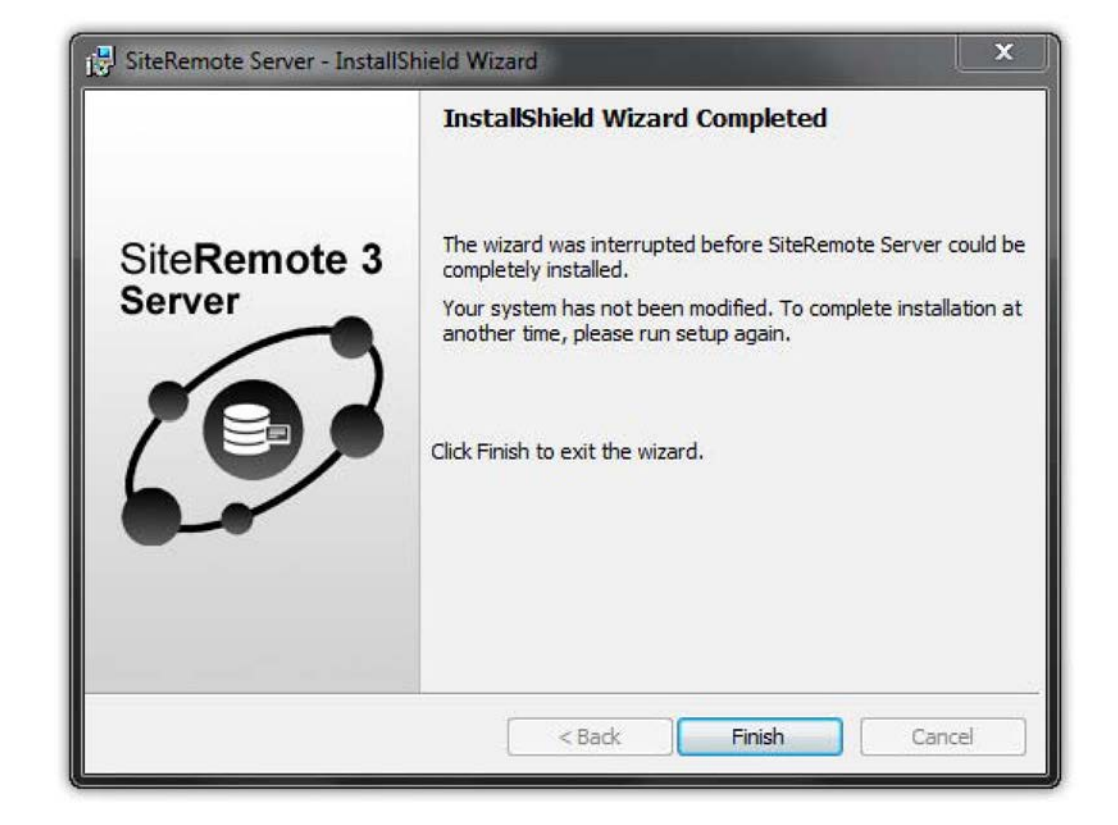

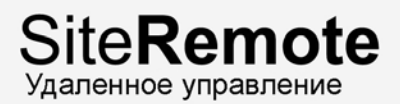

# **Лицензирование / Активация**

Перед тем как вы сможете использовать программное обеспечение SiteRemote Server, вам потребуется запросить и активировать достоверный сертификат (лицензию) PROVISIO. Если вы хотите протестировать программное обеспечение перед покупкой лицензии, PROVISIO может предоставить вам бесплатную 30-дневную пробную лицензию.

## **Шаг 1:**

Во время установки сервер генерирует ваш персональный "общий ключ". Для подтверждения вашей лицензии вы должны предоставить данный ключ PROVISIO.

Для этого откройте интерфейс администратора SiteRemote Server в Internet Explorer, открыв следующий URL:

**localhost/administration/** или **IP-Address/administration/**

Важно: Убедитесь в том, что вы являетесь членом группы локальных администраторов Windows!

Выберите вкладку "Settings" ("Настройки") и нажмите на ссылку "Download public key" ("Скачать общий ключ") на следующей странице. Сохраните файл "Siteremote.pub" на вашем компьютере и отправьте его на: [siteremoteserver@provisio.com.](mailto:siteremoteserver@provisio.com)

PROVISIO сгенерирует ключ лицензии и отправит его на ваш адрес электронной почты. Данный процесс производится одним из членов нашего персонала, поэтому мы не можем сгенерировать ключ вне нашего обычного рабочего времени.

# **Шаг 2:**

После того как PROVISIO отправили вам код (в формате "названиекомпании.license"), нажмите кнопку "Upload" ("Загрузить") для загрузки данного файла в то же место под "Settings -> License Data". Когда файл лицензии успешно загружен, статус изменится на зеленый, и будет отображаться сообщение: **License file already uploaded (Файл лицензии уже загружен)**.

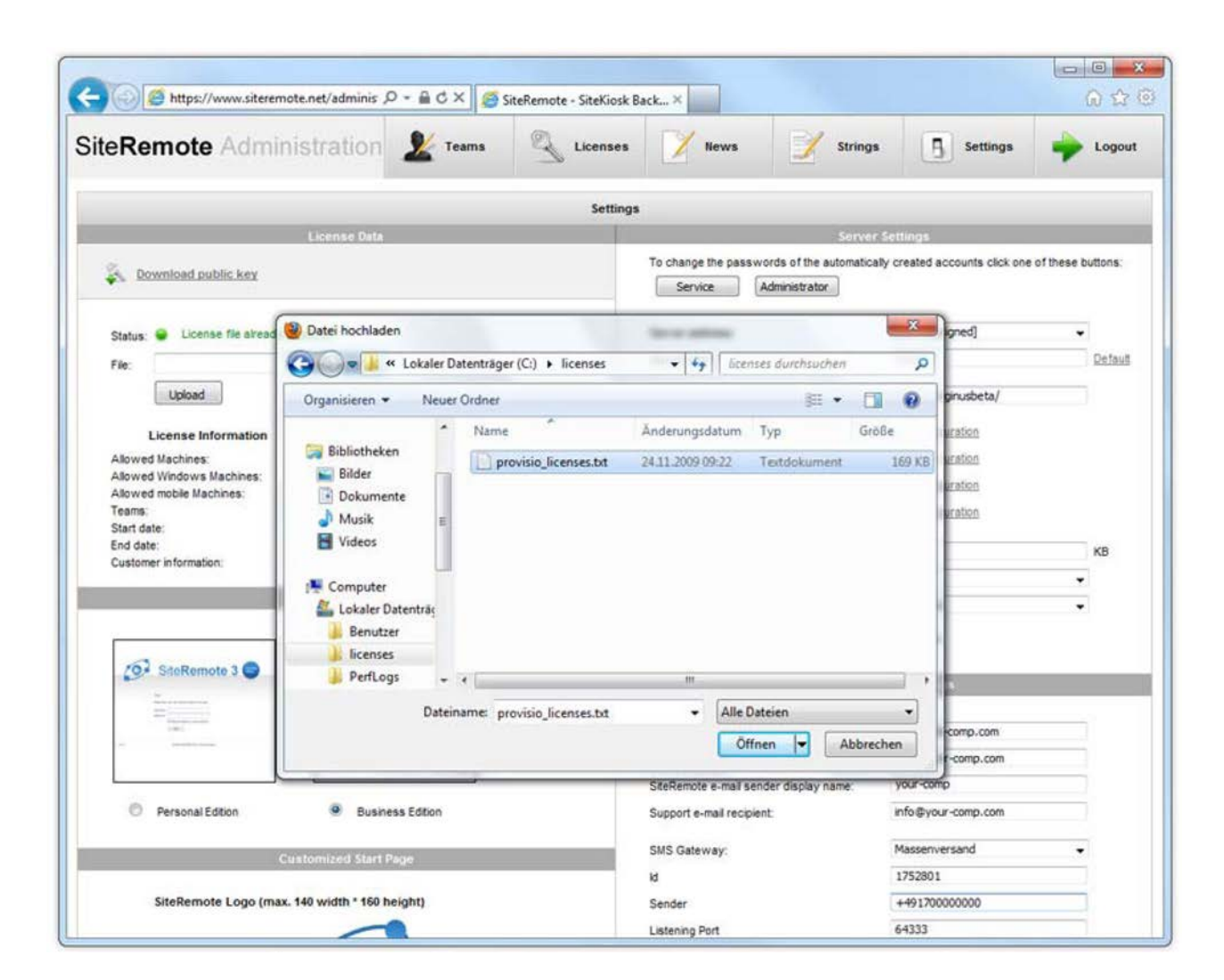

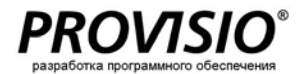

# **Архитектура сервера**

**Архитектура сервера**

Соединение между клиентом и сервером устанавливается при помощи закодированного протокола, схожего с HTTP (TCP/порт: 8086).

Действующее веб-приложение SiteRemote (ASP.net/IIS6/7) работает на Microsoft Windows Server (Small Business Server также поддерживается), который использует базу данных Microsoft SQL Server. Запросы клиентских терминалов обрабатываются через сервер Site Remote, который основан на Microsoft .NET Framework.

# **Архитектура соединений**

Связь между клиентским терминалом и SiteRemote Server не требует постоянного соединения и работает с динамическими IP-адресами и брандмауерами. После установления соединения с сервером каждый терминал синхронизируется с ним и получает задания с сервера. Это позволяет вам управлять терминалами, даже если соединение с сетью Интернет настроено через телефонную линию (например, ISDN, модем).

# **Клиент SiteRemote**

За информацией о свойствах удаленного управления SiteRemote с точки зрения конечного пользователя обратитесь к нашей информационной брошюре на [www.siteremote.net](http://www.siteremote.net/) под "Product information" ("Информация о продукте").

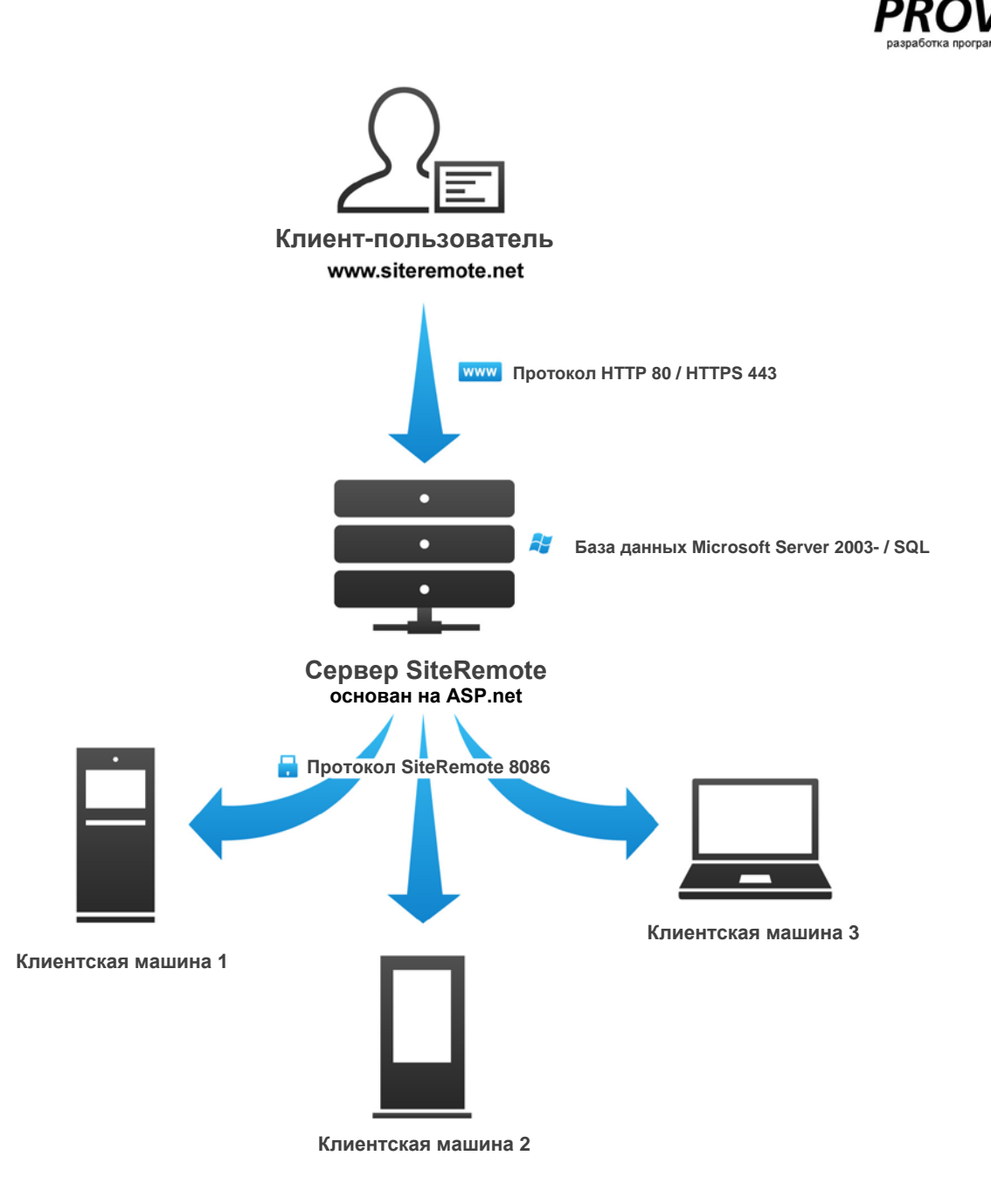

# **Клиент**

Вам потребуется установить совместимое клиентское программное обеспечение на всех машинах, которыми вы хотите управлять/которые хотите отслеживать. SiteCaster поддерживает проигрыватель SiteCaster Player и SiteKiosk.

# **Программное обеспечение SiteCaster Player**

SiteCaster Player является бесплатным. Но вам все же необходимо иметь учетную запись пользователя на www.siteremote.net для его запуска. Услуга является бесплатной первые 30 дней. По завершении данного периода вы можете подписаться на услуги на определенный период, например, в один год.

Если вы хотите управлять SiteCaster Player на своем собственном сервере SiteRemote, вам понадобится неограниченная лицензия проигрывателя на каждый дисплей/машину.

**Внимание:** Вам не понадобится данная лицензия, если вы используете SiteKiosk 8 (включая функционал SiteCaster).

#### **Полная информация на странице 28.**

# **SiteKiosk**

"Компьютер с общественным доступом должен быть легок в управлении и защищен от вандализма".

Наше приложение для терминалов SiteKiosk позволяет запускать Windows PC без сопровождения в режиме 24/7. Версии 8 и выше также позволяют использовать все функции SiteCast Player (дисплей Digital signage) в SiteKiosk без дополнительной платы.

**Полная информация на** [www.sitekiosk.com](http://www.sitekiosk.com/)

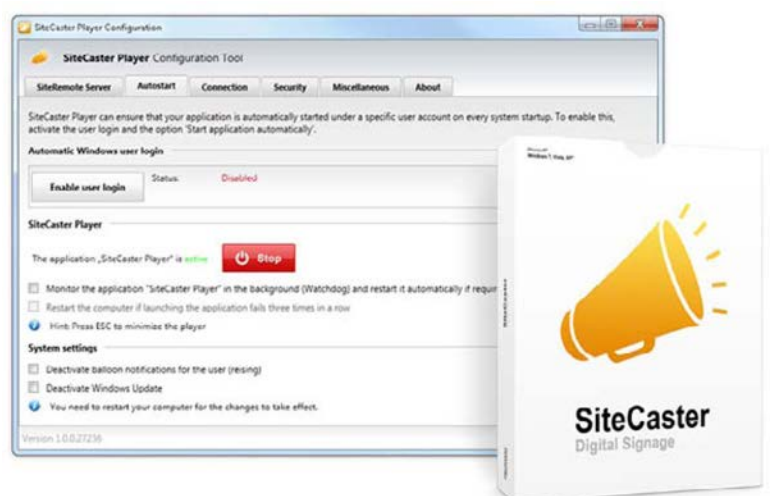

**Рисунок:** Диалоговое окно аутентификации в инструменте настройки SiteCaster

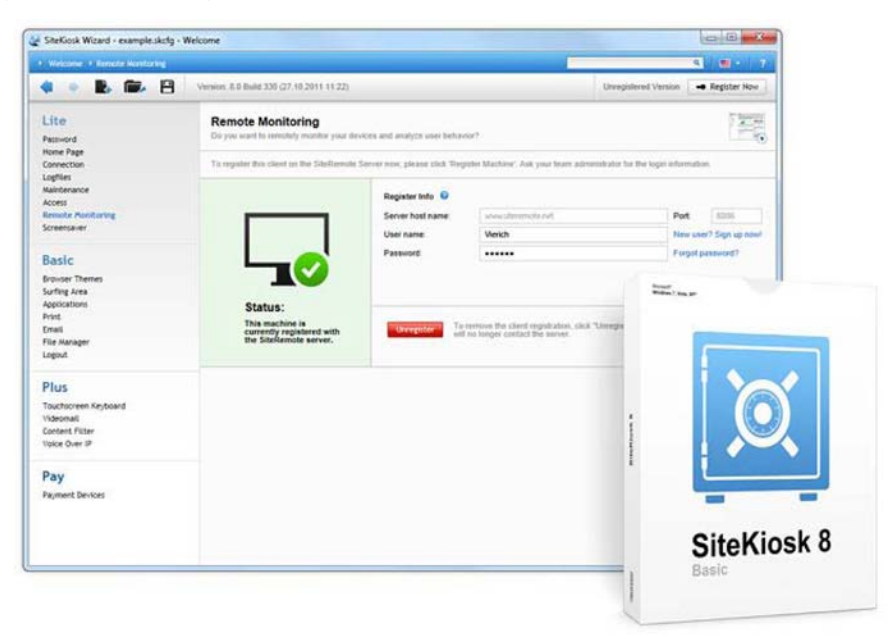

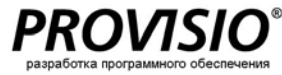

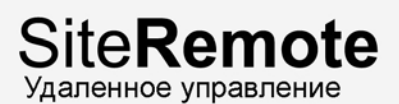

# **Настройки сервера**

Вы можете отредактировать настройки во вкладке "Settings" ("Настройки"). Интерфейс администратора доступен только на английском языке.

# **Сервисный пароль**

Сервисный пароль используется для внутренних и зашифрованных соединений между системой, вебприложением и базой данных. Пароль по умолчанию, который генерируется случайно при установке, может быть изменен здесь.

## **Пароль администратора**

Пароль администратора требуется для получения доступа к интерфейсу администратора. Используйте данный диалог для изменения пароля пользователя для учетной записи "SiteRemoteAdmin".

# **Адрес/Порт сервера**

Статический IP-адрес и порт (например, 8086), по которому может быть получен доступ к серверу.

## **Корень приложения**

URL, по которому может быть получен доступ к странице авторизации SiteRemote, используемый командными учетными записями. Например, [www.siteremote.net.](http://www.siteremote.net/)

## **Корень администратора**

URL, который используется для получения доступа к интерфейсу администрации SiteRemote, например, **www.siteremote.net/administration.**

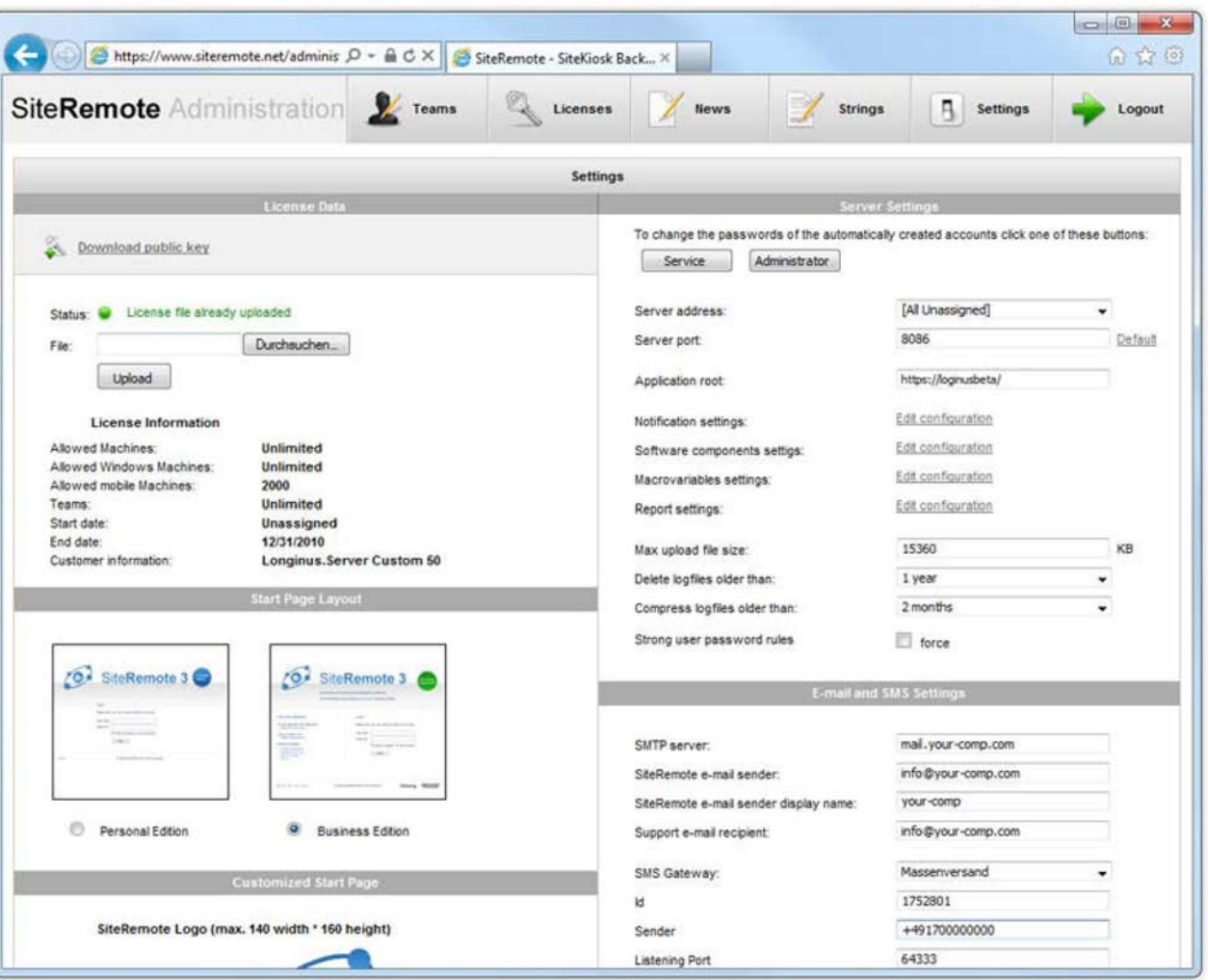

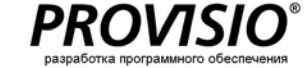

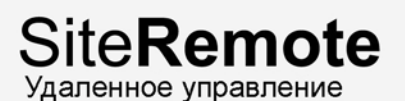

# **Настройки сервера**

**SMTP Сервера:**

Адрес сервера вашей электронной почты, например, "localhost" или имя DNS.

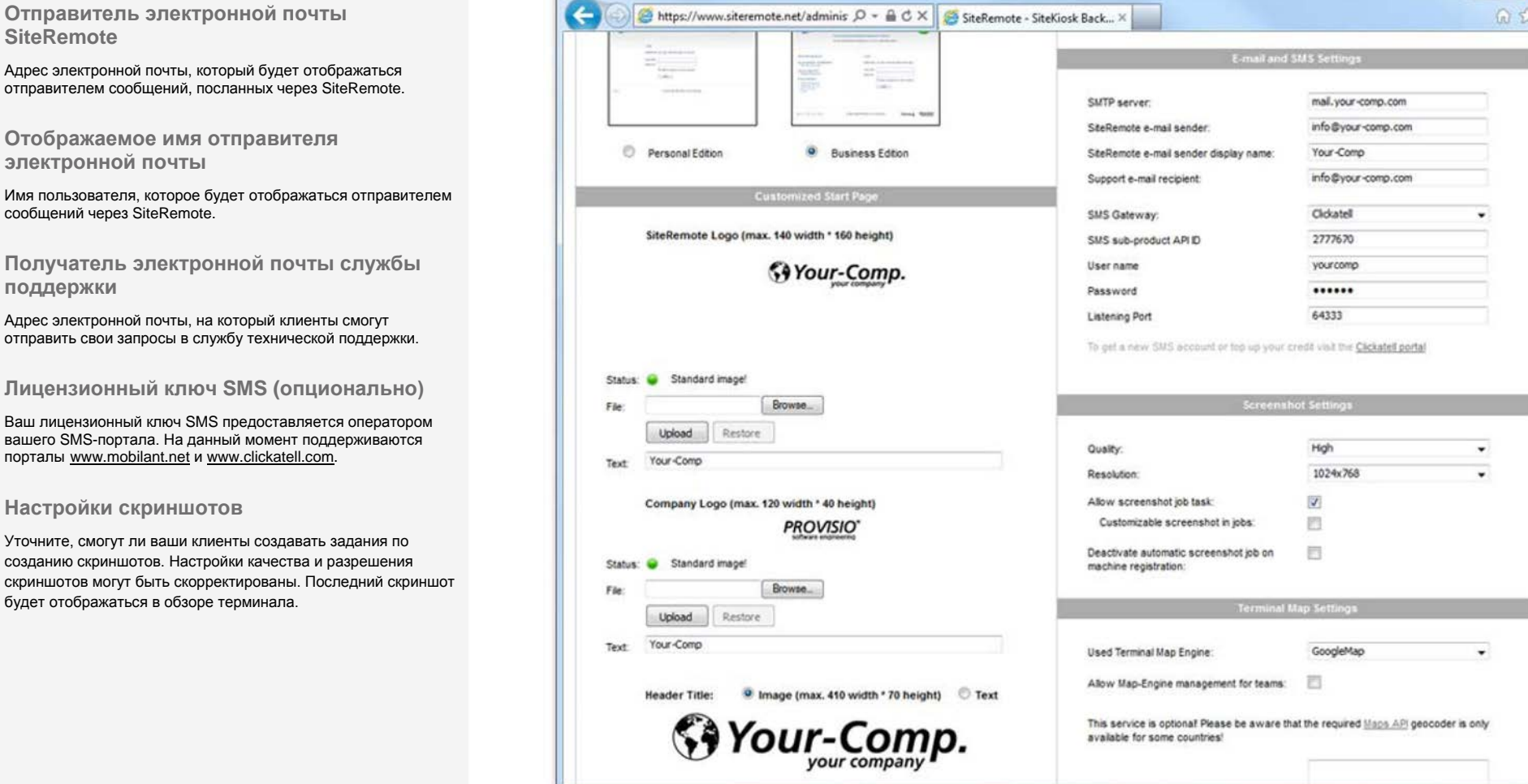

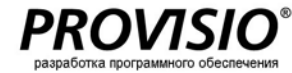

 $\Box$  $\Box$ 

 $\langle \hat{o} \rangle$ 

# **Настройки сервера**

**Глобальные настройки**

Вы можете сделать дополнительные индивидуальные настройки для подгрупп *Alerts, Software Components* и *Macro Variables*.

**Настройки карты терминала**

Встройте картографический движок в программное обеспечение, чтобы ваши пользователи смогли определить месторасположение каждого из своих терминалов. Данное месторасположение будет отмечено на карте мира с информацией о статусе. На данный момент поддерживаются Virtual Earth и карты Google.

# **Схема стартовой страницы**

Стартовая страница SiteRemote может отличаться в зависимости от версии SiteRemote Server, которую вы используете.

#### *Персональное издание:*

Данная страница подходит для клиентов, которые сами управляют своей командной учетной записью.

#### *Business Edition:*

Данная страница для операторов, которые предоставляют командные учетные записи для своих клиентов.

## **Персонализируемая стартовая страница**

Вы можете персонализировать дизайн стартовой страницы, изменив логотипы и текст.

**Персонализируемая страница выходных данных**

Вы можете персонализировать логотип и контент страницы выходных данных.

Информация об авторских правах, которая отображается на каждой странице вашего SiteRemote Server, также может быть изменена.

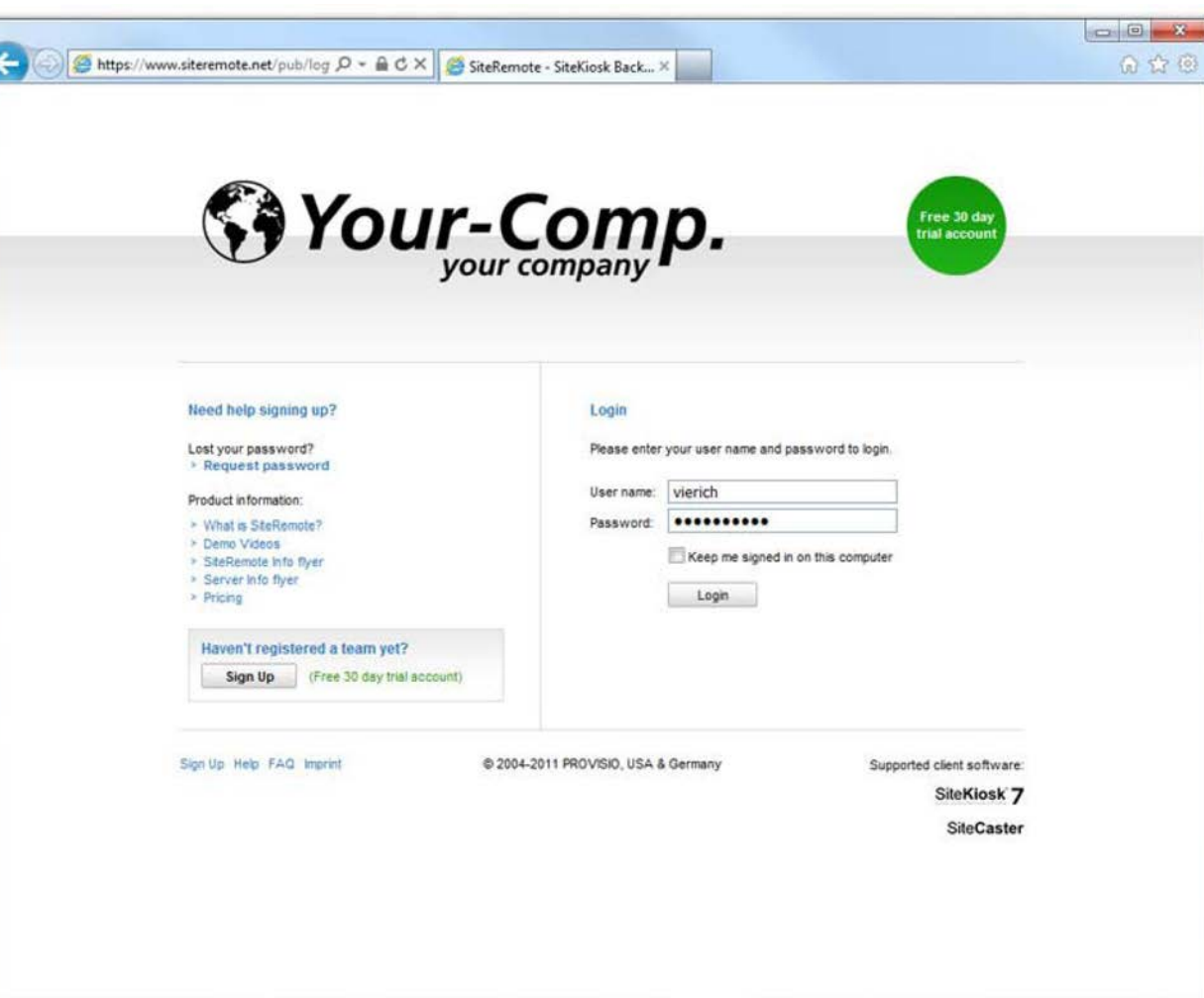

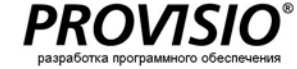

# **Администратор команды**

## **Активные команды**

SiteRemote Business Edition позволяет вам эффективно управлять сотнями команд (клиентов). Вкладка "Active Teams" отображает все работающие командные учетные записи.

**Примечание:** Программное обеспечение Personal Edition позволяет создать только одну команду.

## **Истекшие лицензии**

Перечисляет все учетные записи, лицензии по которым истекли и более не могут быть использованы.

## **Не подтвержденные**

Все созданные командные учетные записи должны быть подтверждены командным администратором через электронную почту. Командная учетная запись не будет активна до подтверждения.

*Выберите Show -> Send Activation Mail* для отправки командному администратору напоминания о подтверждении командной учетной записи.

## **Все команды**

Перечисляет все существующие учетные записи команд и отображает их текущий статус. Вы сможете увидеть, испытывают ли какие-либо учетные записи команд проблемы, и исправить их. *Show -> Impersonate.*

#### **Системная команда**

Первая команда является Системной командой, которая не может быть удалена. SystemUser (Пользователь системы) может получить доступ к командной учетной записи при помощи Show -> Impersonate. Вы можете создать и отредактировать глобальные шаблоны заданий в данном месторасположении.

#### **Новая команда**

Администраторы могут выбрать кнопку "New Team", чтобы создать новую командную учетную запись.

Данный процесс может быть автоматизирован без действий администратора. В данном случае клиенты авторизируются и создают свои собственные командные учетные записи (см. SiteRemote.net ->Team Sign up)

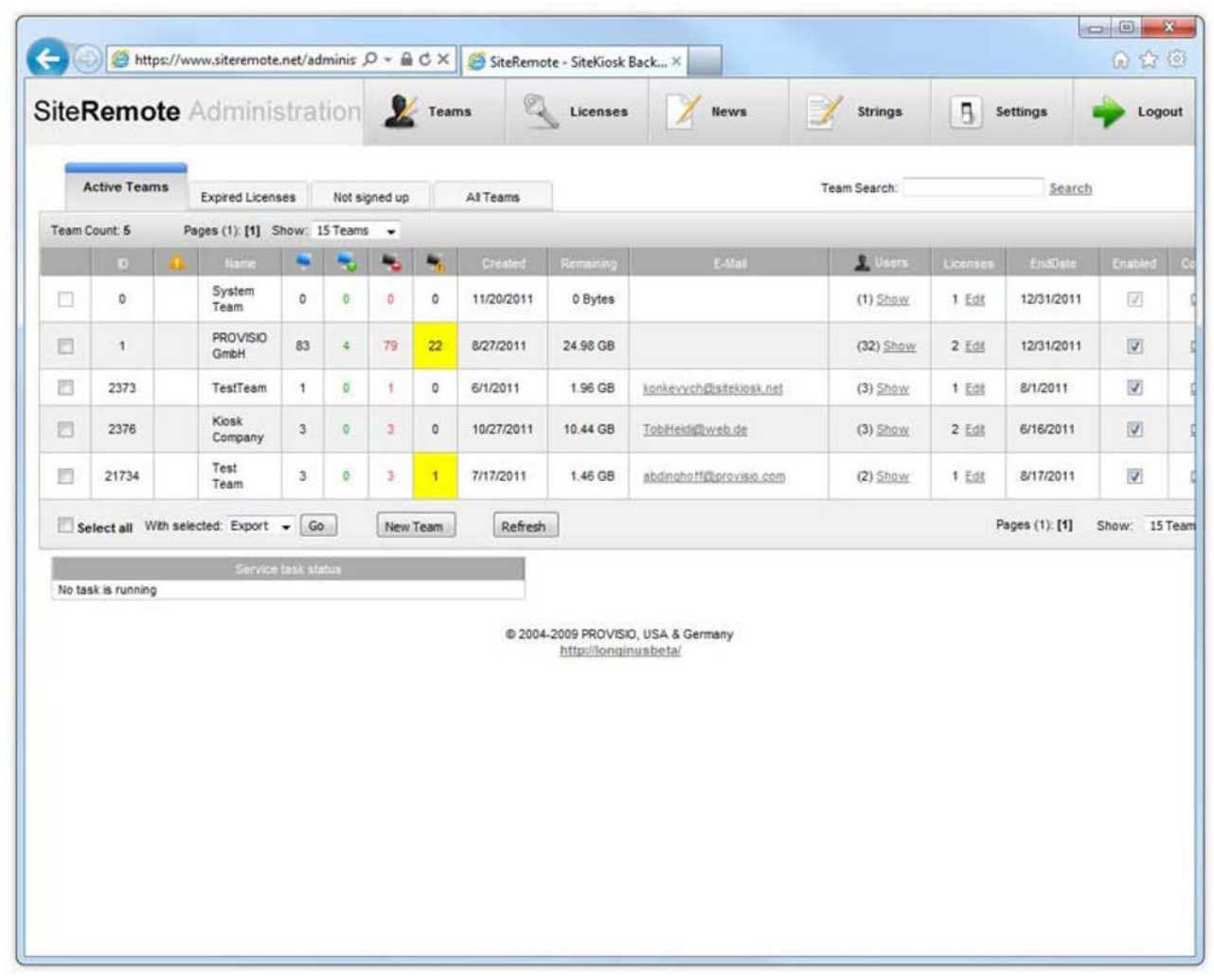

**Администрирование лицензий**

#### **Создание и управление лицензиями**

SiteRemote Server Business Edition позволяет сгенерировать лицензии командных учетных записей и перепродать их вашим клиентам.

Зашифрованный лицензионный код содержит информацию о достоверности лицензии, количестве машин, которым может управлять командная учетная запись, и другую соответствующую информацию.

Выберите *Licenses* для просмотра и управления лицензиями, которые вы создаете для клиентов.

#### **Лицензии**

Перечисляет все лицензии, доступные в системе, и их параметры. Параметры, такие как достоверность, количество машин и т.д., доступны для прямого редактирования.

Все истекшие лицензии будут перечислены отдельно.

#### **Генератор**

Сгенерируйте индивидуальные лицензии для себя или своих клиентов:

#### **Пример**

- Максимум 50 машин
- Действительна в течение 90 дней
- 2 ГБ трафика
- **30 SMS-сообщений**

## **ID клиента**

Опциональное поле, которое вы можете использовать для идентификации клиентов путем ввода их клиентского номера, номера счета или имени.

Данное поле также расположено в "Licenses" ("Лицензии").

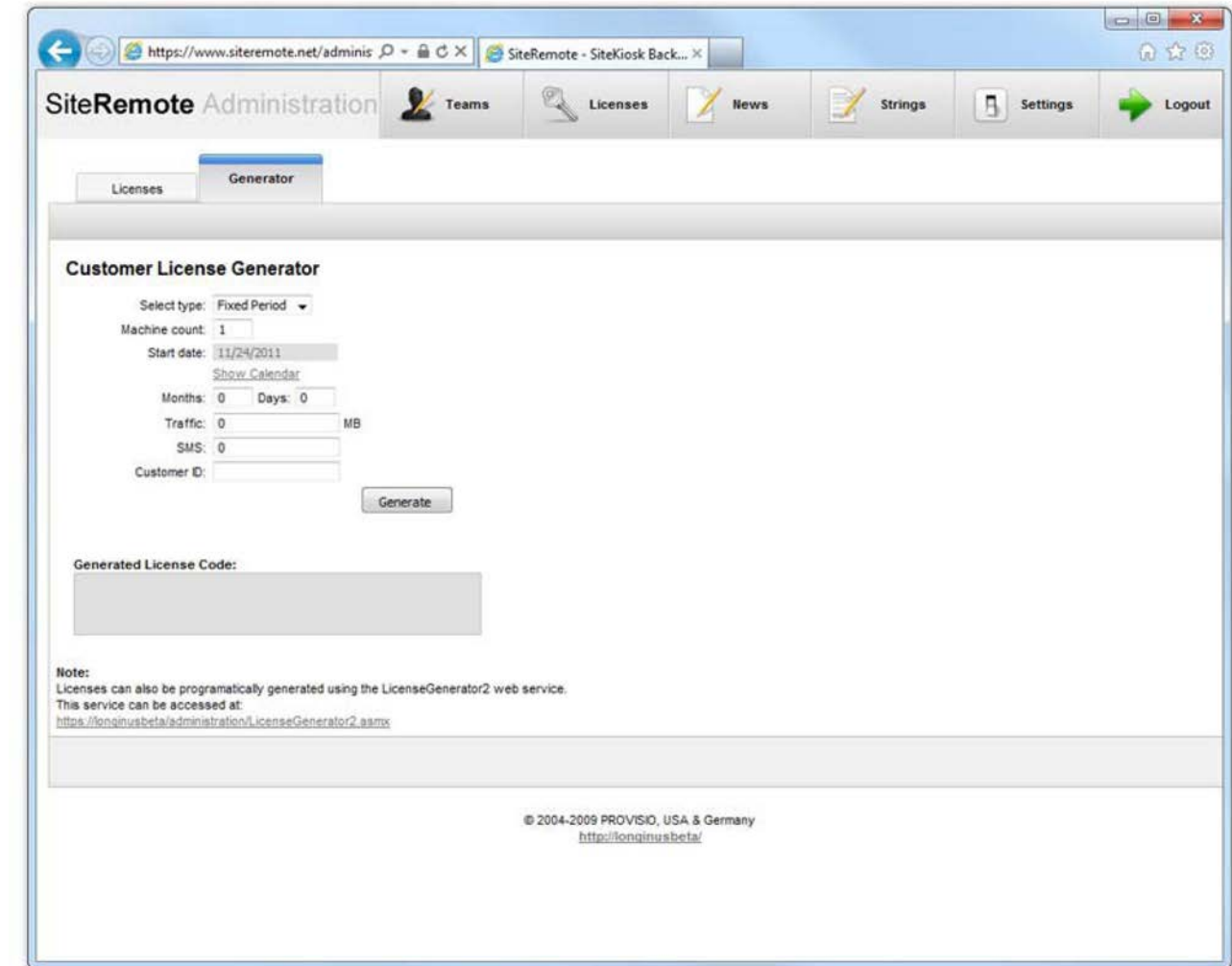

# **PR**

# **Управление новостями**

**Создавайте и просматривайте новости**

SiteRemote Server позволяет вам делиться текущими новостями и информацией со своими клиентами/пользователями.

"News" ("Новости") отображаются на обзорной странице сразу же после того, как пользователь авторизовался.

# **Создавайте новые новостные единицы**

Чтобы создать новостную единицу, нажмите на кнопку "Add New" ("Добавить новое"). Новостные единицы, которые вы создаете, могут быть отображены только на одном языке.

Каждая новостная единица включает следующие компоненты:

- Дата
- Заголовок
- **•** Текст (HTML-код допускается)

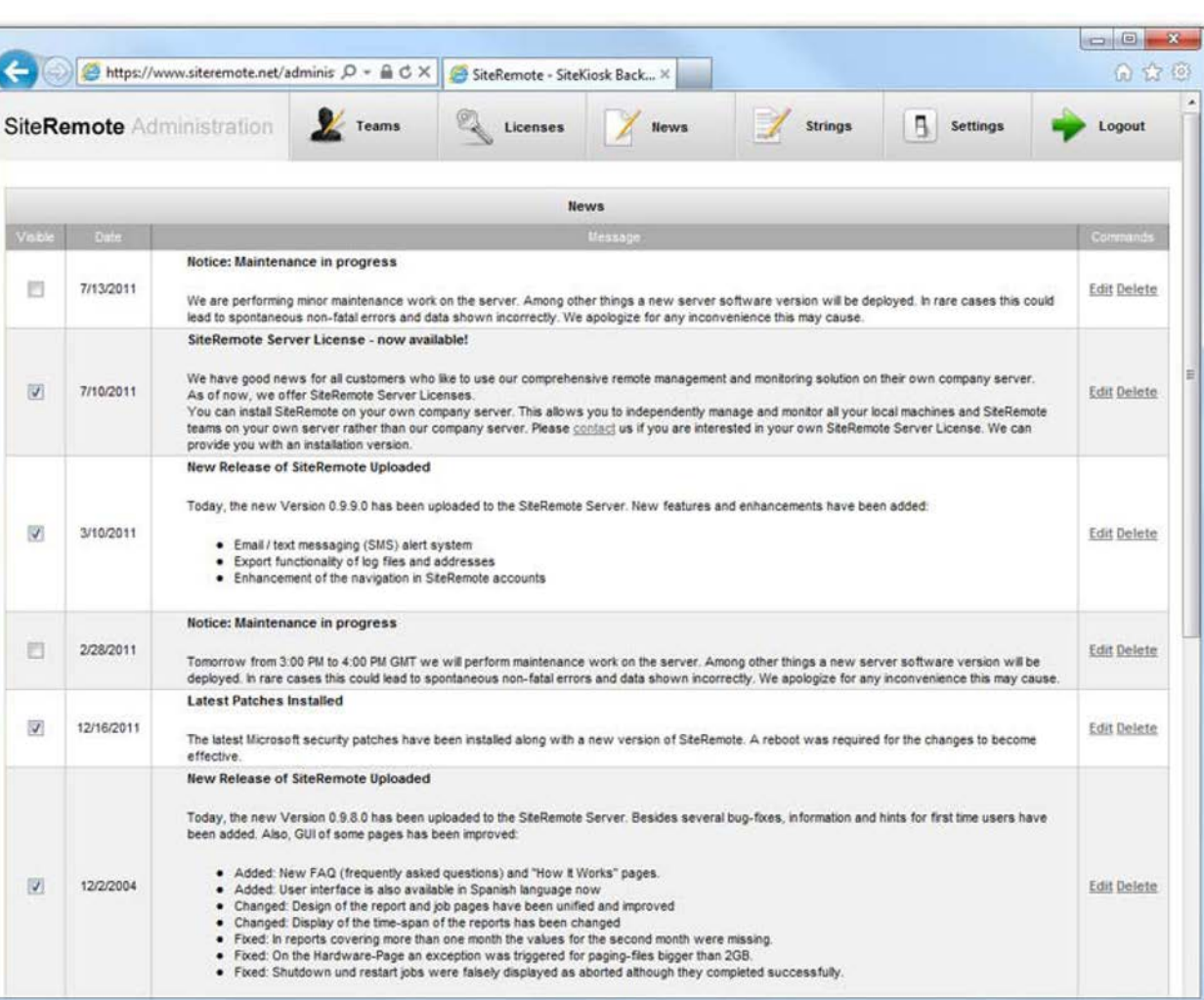

# **Строки знаков и языки**

**Управляйте строками знаков**

Все языки и текстовое наполнение, отображаемые в SiteRemote, управляются из "Strings" ("Строки").

## **Строки**

Выберите язык и найдите строку, которую вы хотите отредактировать. Используйте "Compare to another language", чтобы сравнить или создать переводы.

Информация, приведенная под Width (Ширина), относится к кнопкам, которые не могут превысить определенную длину.

## **Группы**

Строки классифицированы и распределены в группы относительно определенных зон приложения.

К примеру, /siteremote/pub/login.aspx содержит строки, используемые в диалоговом окне авторизации.

#### **Дополнительные языки**

Если язык, на котором вы хотите, чтобы отображался интерфейс, недоступен в программном обеспечении, вы можете просто добавить желаемый язык, переведя наиболее важные текстовые элементы (строки) интерфейса.

#### **Полезные персонализации**

ID строк, которые вы должны настроить под свои нужды: 1089, 1153, 1776, 1746

Логотип PROVISIO -> *\Web\pub\team.aspx* условия -> *\Web\help\en-US\terms.html* условия -> *\Web\help\de-DE\terms.html* подписка -> *\Web\pub\signup\signup.aspx*

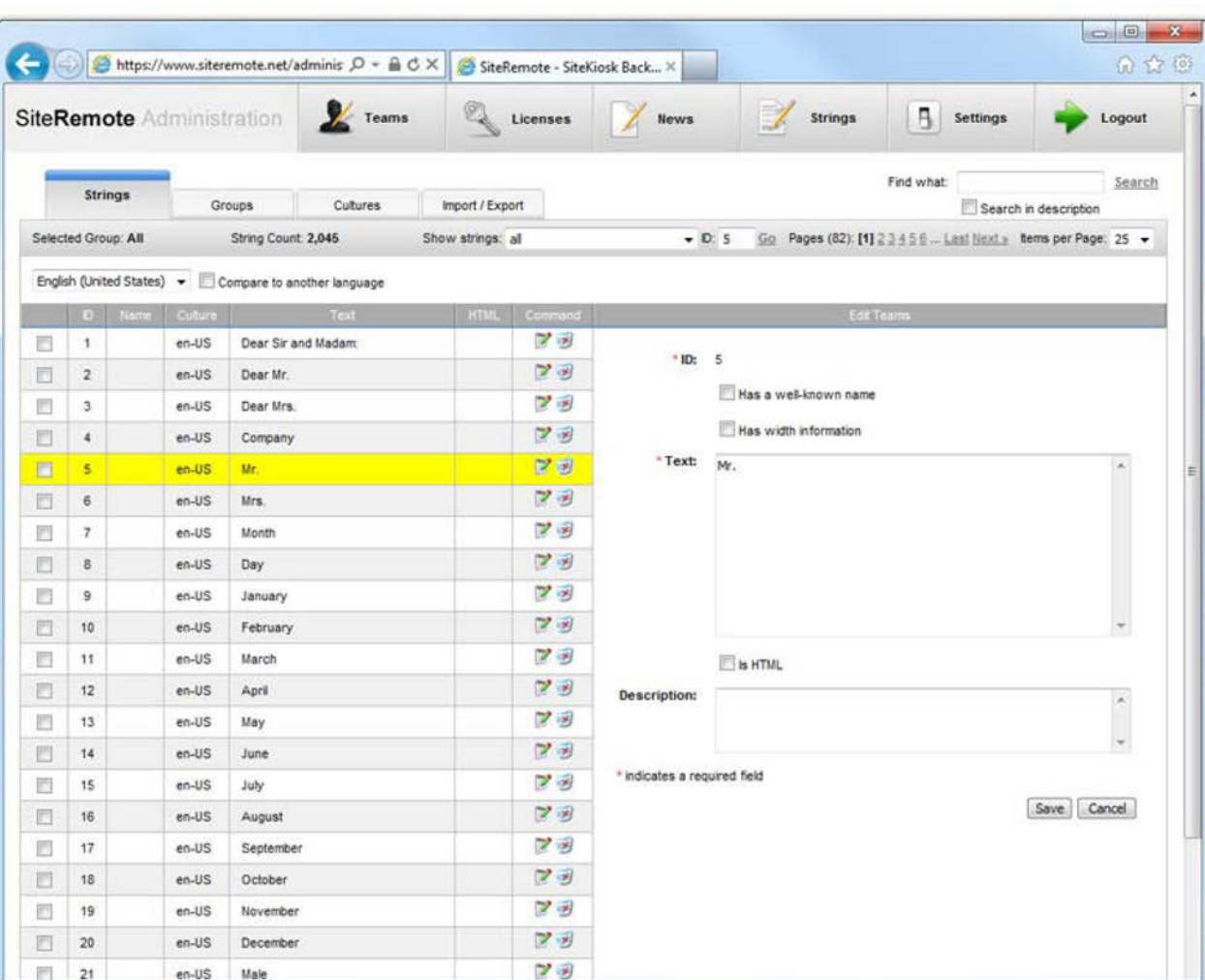

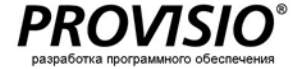

# **Веб-приложение**

# **Требуемый браузер**

Для использования веб-приложения SiteRemote для управления вашими терминалами требуется компьютер с операционной системой Windows и Интернет-браузер.

## **Вход в систему**

Вход в систему на siteremote.net с достоверной информацией учетной записи, созданной командным администратором. В случае если вы еще не создали команду, вы можете подписаться на бесплатную 30-дневную пробную версию на www.siteremote.net.

После входа в систему вы увидите общий экран, который представит краткий обзор статуса ваших клиентских машин, всех текущих оповещений и новостей.

# **Просмотр папок**

Все аутентифицированные машины будут автоматически перечислены в списке внутри папки "New Machines" ("Новые машины"). Но вы можете создать новые папки и подпапки и переместить клиентские машины в папки по вашему выбору.

У вас также есть опция создания так называемых "виртуальных папок". Виртуальные папки позволяют вам сортировать терминалы по категориям. К примеру, вы можете организовать все терминалы, расположенные в Швейцарии, или работающие на операционной системе Windows XP, в одной виртуальной папке, сохраняя при этом оригинальную структуру организации.

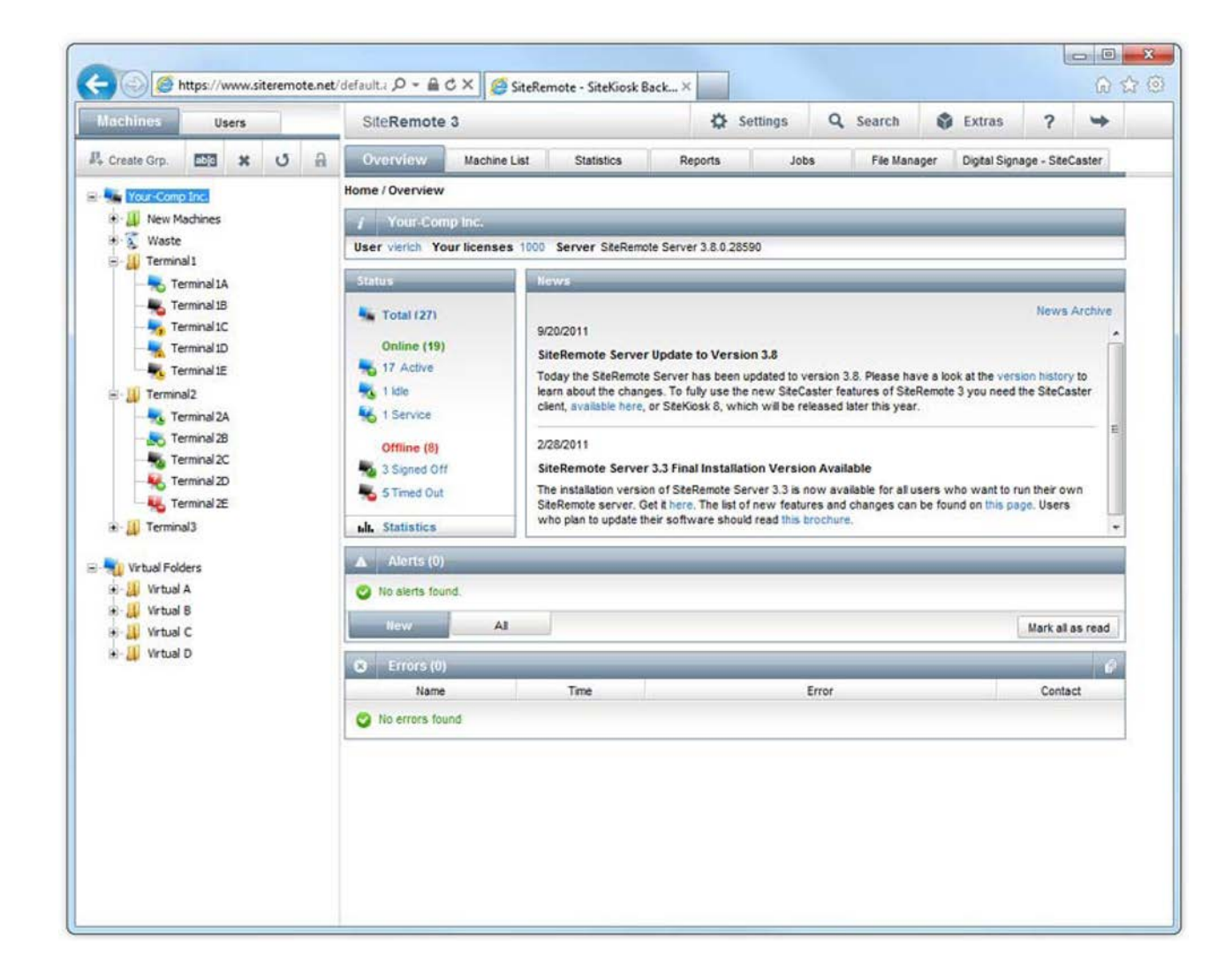

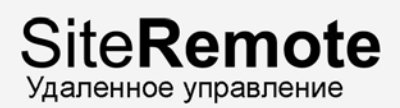

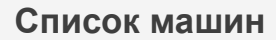

#### **Карта мира**

Встроенный картографический движок позволяет вам получить быстрый обзор расположений всех ваших терминалов.

**Ваше месторасположение**

Ваше текущее месторасположение отмечено пиктограммой синего человечка.

# **Информация о статусе**

Отображается текущая информация о статусе терминалов, которая показывает, какие машины не работают должным образом.

**Картографические движки**

На данный момент компонент поддерживает Virtual Earth и карты Google.

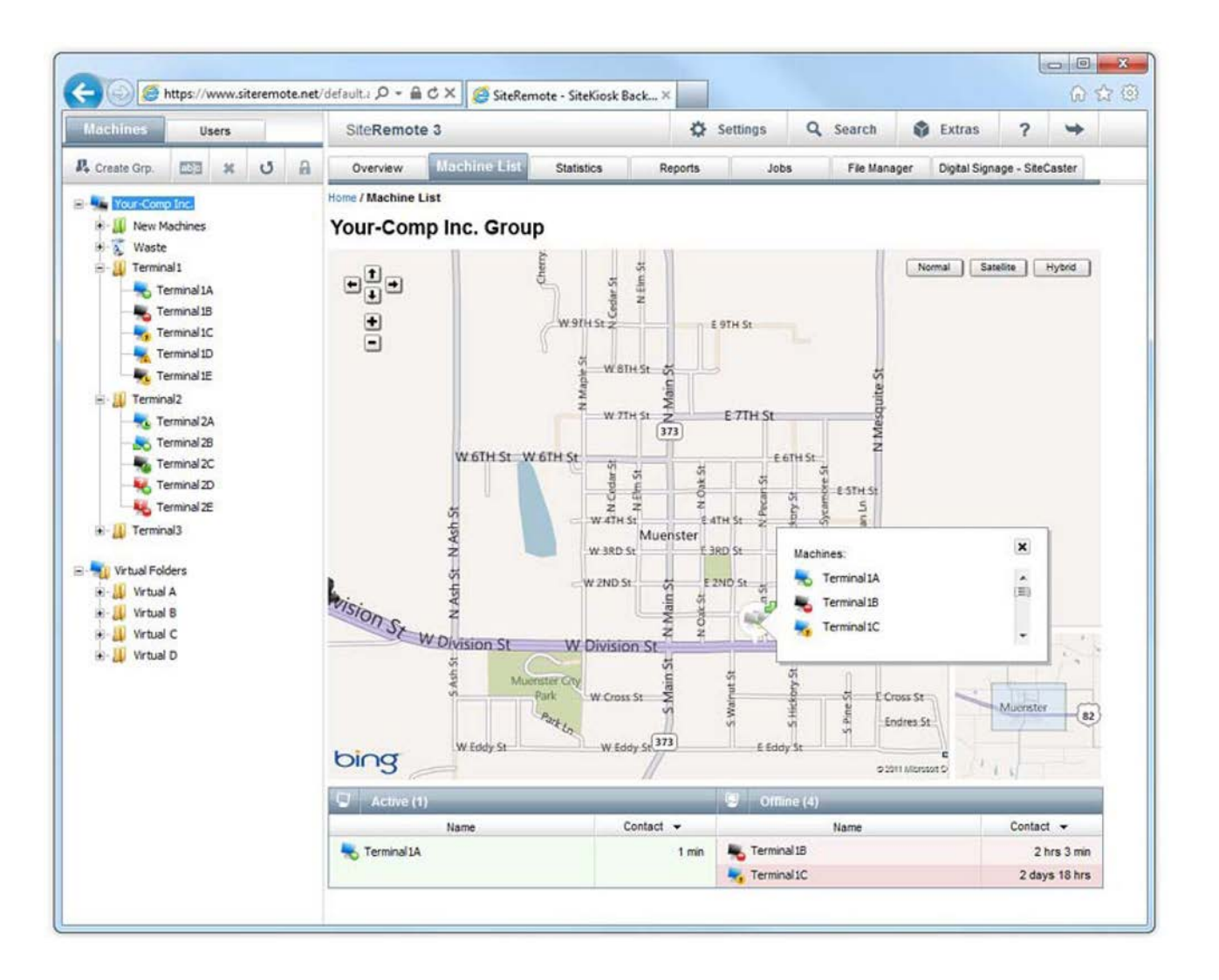

# **Статистика в реальном**

# **времени**

Выберите вкладку меню "Statistics" ("Статистика"), чтобы просмотреть статистику использования в реальном времени и продаж, генерируемую вашими машинами за периоды: "Today" ("Сегодня"), "Current Week" ("Текущая неделя") и "Last Week" ("Прошлая неделя").

Вы также можете посмотреть статистику в реальном времени для каждого отдельного терминала во вкладке "Machine Overview" ("Обзор машин").

# **Среднее время использования**

Отображается информация о среднем времени использования для всех машин, в том случае если опция скринсейвера включена в программном обеспечении SiteKiosk. Все время работы скринсейвера будет учитываться как неактивное. Кроме того, SiteRemote будет отдельно отображать пять наиболее используемых терминалов.

# **Средний оборот**

Отображается статистика среднего оборота, полученного всеми аутентифицированными машинами, в том случае если у вас подключено устройство оплаты. Отдельно будут отображены пять терминалов, которые достигли наибольшего оборота.

Обратитесь к секции "Reports" ("Отчеты") на странице 21 за расширенной статистикой.

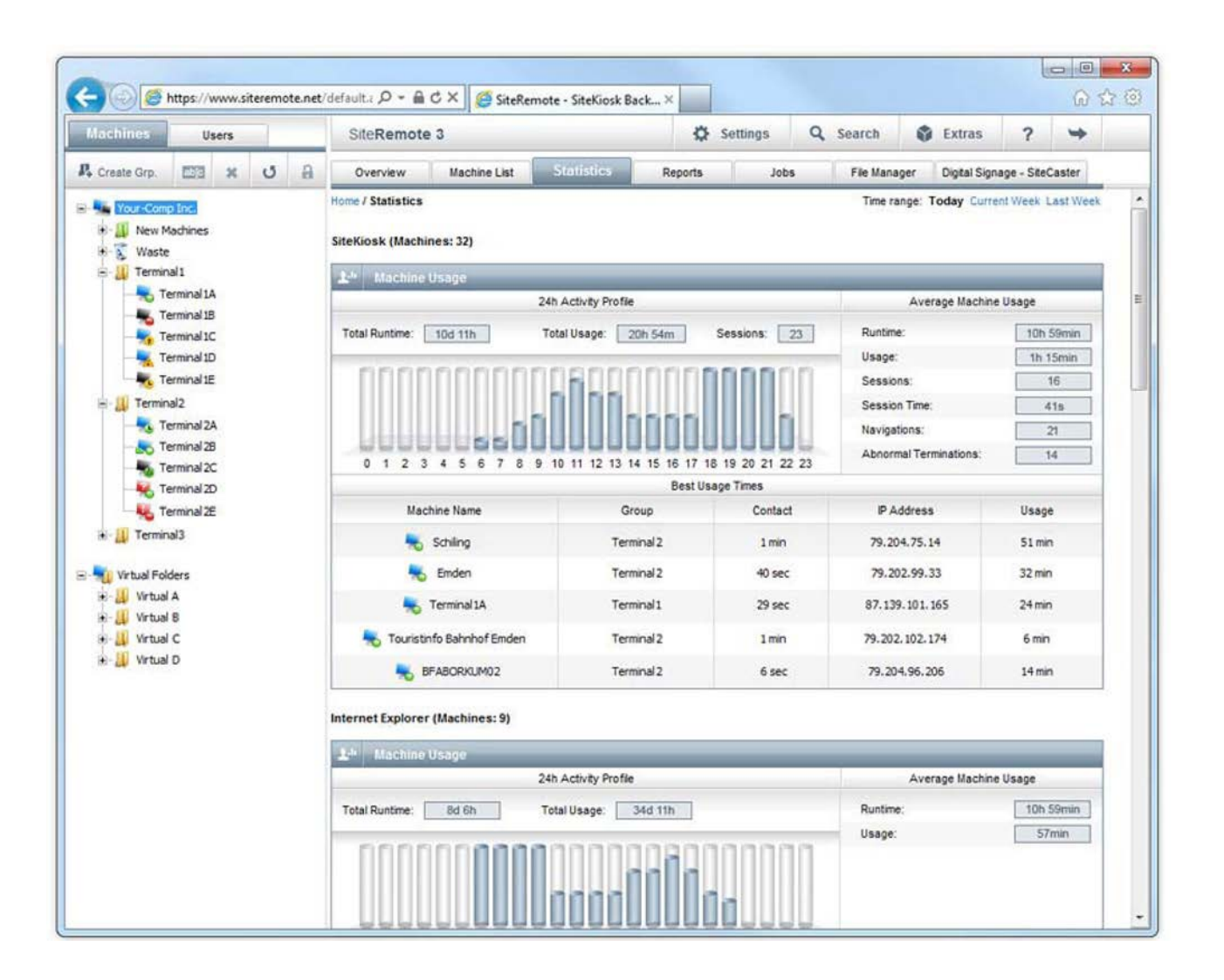

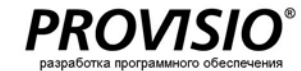

# **Обзор машин**

Выбрав отдельную машину из списка, вы перейдете на обзорную страницу этого терминала. Данная страница отображает совокупность всей важной информации о данной конкретной машине (имя, последний контакт, следующий контакт, текущий IP -адрес и т . д.)

**Имя, последний контакт, следующий контакт, текущий IP -адрес**

Отображает дату последнего соединения для выбранной машины .

# **Ошибки и предупреждения**

Если применимо, все текущие сообщения о проблемах и ошибках перечислены в секции Errors and Warnings (Ошибки и предупреждения).

## **Скриншот**

Делает снимок содержимого экрана , которое на данный момент отображается на машине .

# **Профиль активности**

Профиль активности отображает активность машины (использование) за последние 24 часа, текущую неделю или предыдущую неделю .

## **Карта доступного времени машины**

Секция Machine Uptime Chart ( Доступно е врем я машины ) показывает время работы для данной выбранной машины.

# **Настройки**

Секция Settings ( Настройки ) позволяет вам настроить информацию о временных зонах для региона , в котором вы устанавливаете машины , и содержит список имен членов команды , ответственных за определенную машину .

# **Протокол обслуживания**

Секция Maintenance Protocol (Протокол обслуживания ) представляет обзор работ по обслуживанию , проводимых на выбранной машине .

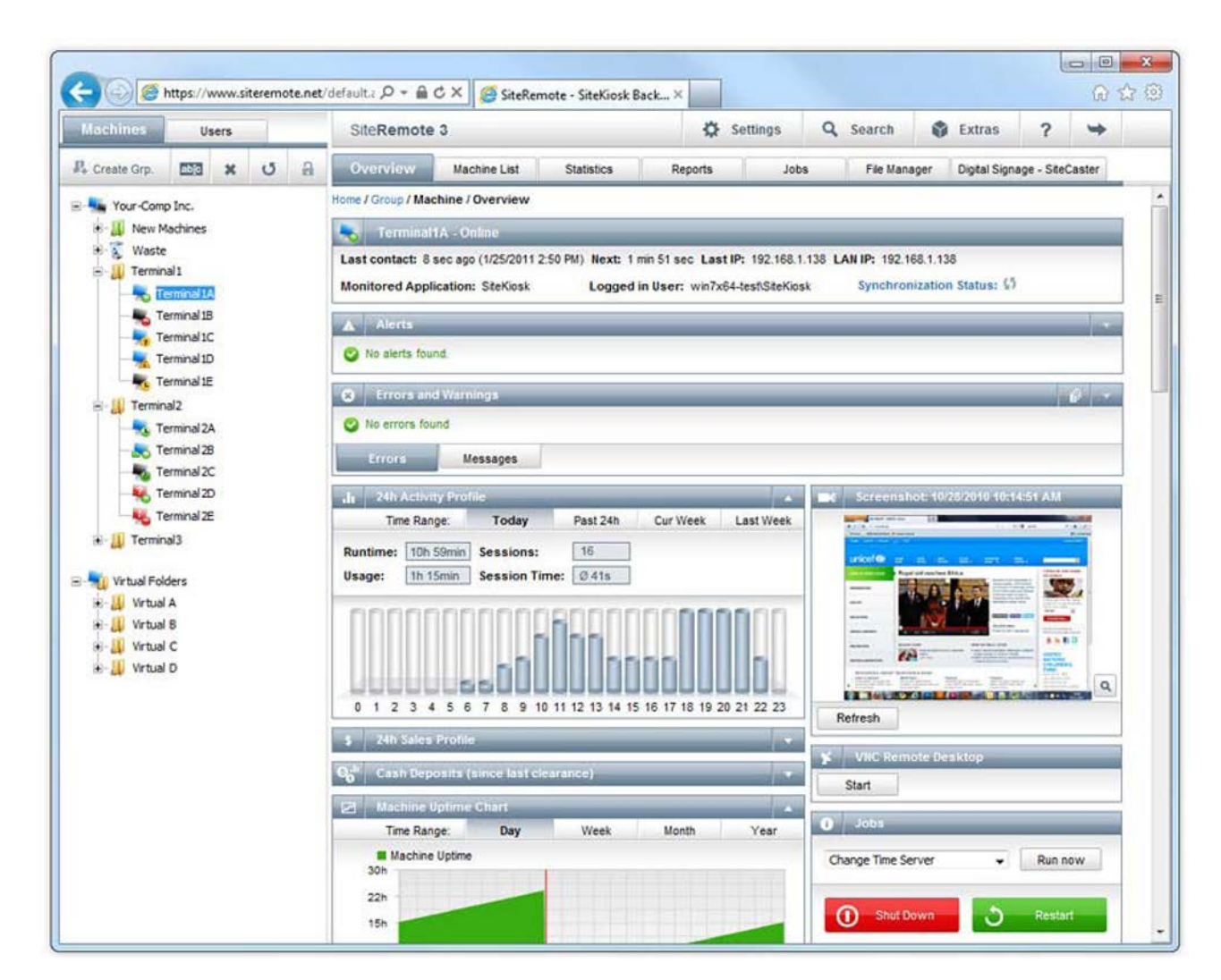

**1 7**

# **Обзор программного и аппаратного обеспечения**

Машины автоматически представят подробную информацию об установленном и используемом программном обеспечении, также как и об аппаратных компонентах и данных о работе.

# **Программное обеспечение**

Обзор программного обеспечения предоставляет информацию о важных системных компонентах и плагинах.

Вы также сможете посмотреть используемое клиентское программное обеспечение (SiteCaster Player или SiteKiosk). Будут перечислены все приложения, запускаемые автоматически, и выбранные по всем машинам папки для синхронизации.

# **Аппаратное обеспечение**

Информация о производителе, ЦПУ, BIOS, память, приводы, сетевые настройки, видео, принтеры и звук. Другая информация включает графическую статистику по использованию ЦПУ, использованию памяти и сетевому трафику. В зависимости от используемого аппаратного обеспечения, вы также можете отслеживать температуру, скорость вентилятора и источник питания данного аппаратного обеспечения.

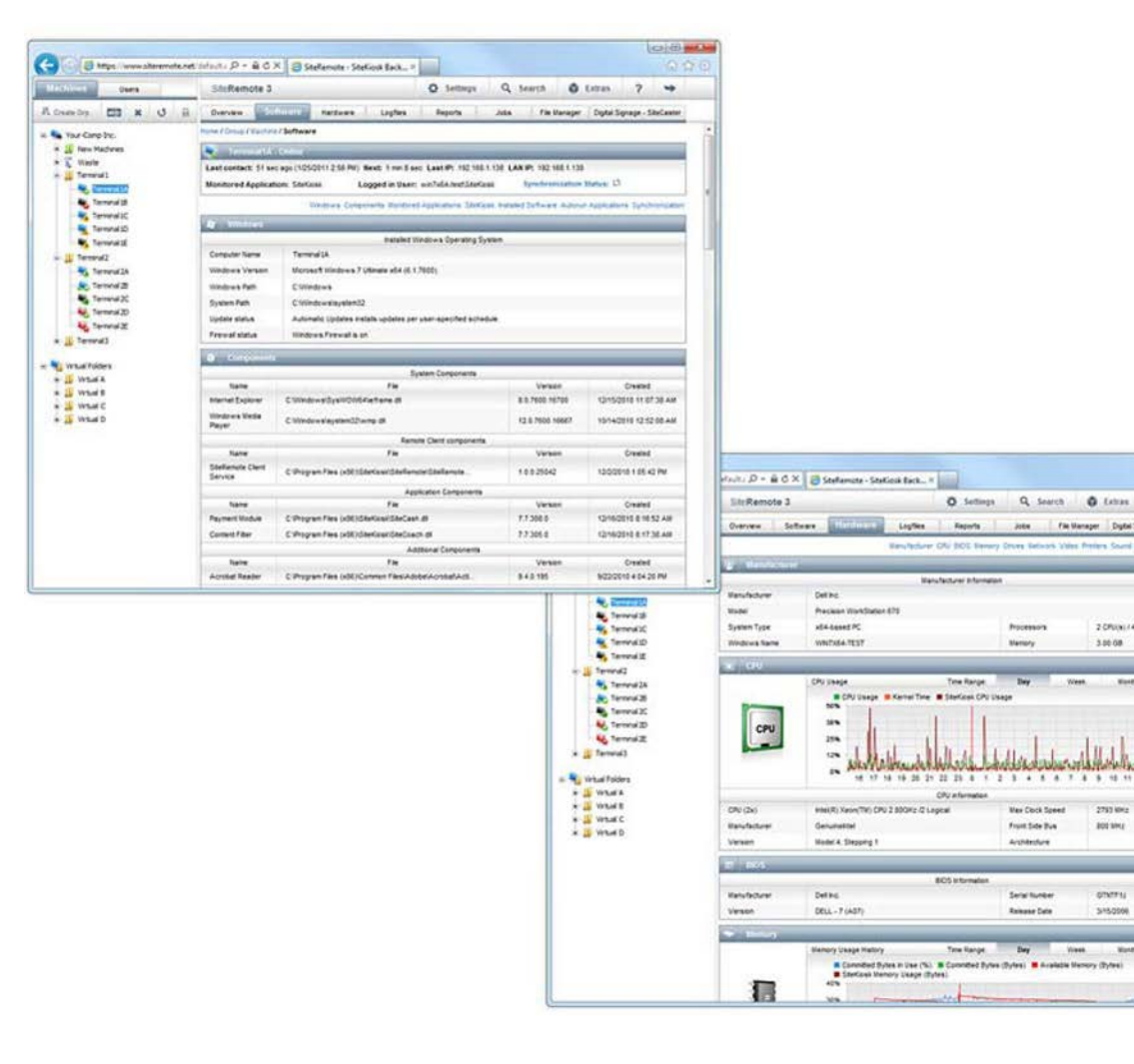

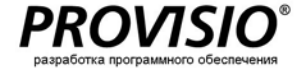

**RS100 mode** 

 $2 - 4$ 

File Manager Digital Signage - SiteCenter

3780x141eers

3.00.08

**ROSMAN** 

oneru

315000

Viess. **Van** 

# **Настройка**

**Просмотр и изменение настроек**

Вкладка меню "Configuration" ("Настройка") относится к настройке SiteKiosk, проводимой клиентом. Файлы настроек доступны для просмотра, скачивания и редактирования.

**Прямое редактирование файлов настроек**

Если на вашем компьютере установлен SiteKiosk, вы можете открыть и редактировать настройки клиентского терминала при помощи инструмента настройки SiteKiosk, сохранить все изменения, сделанные локально, и загрузить файл настроек на сервер SiteRemote.

Вы можете включить загруженные вами настройки на клиентских терминалах немедленно или в запланированное время и день.

Вы можете создать задание, которое заменит файлы настроек на нескольких машинах.

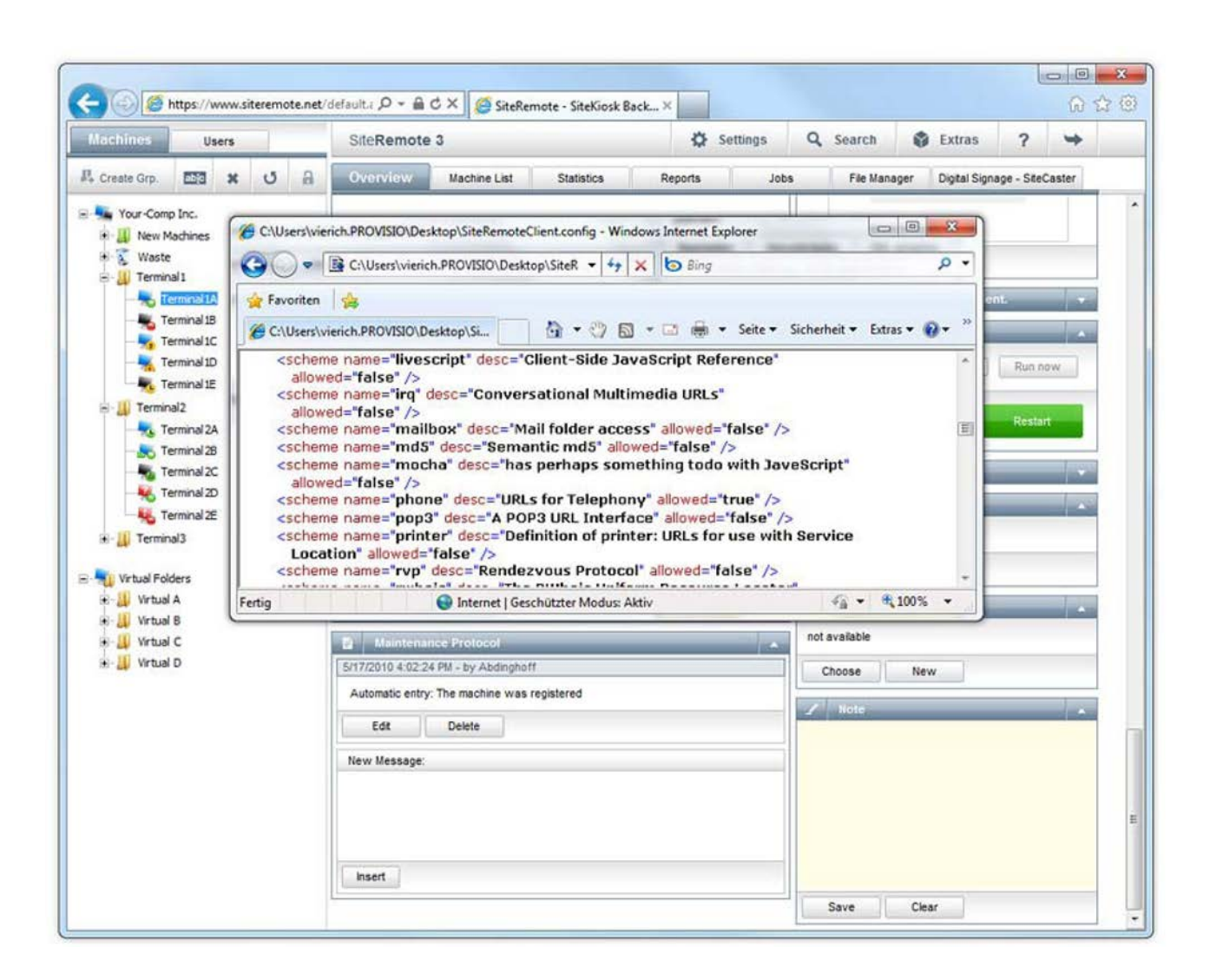

# **Протокол времени исполнения**

# **Детальное логирование**

Удаленные клиенты записывают все процессы с указанием временных маркеров. Файлы логов позволяют вам отслеживать все процессы, выполненные на терминале, и помогут определить возможные ошибки.

# **Передача в реальном времени**

Так как логи времени исполнения передаются при каждом контакте с сервером, вы сможете просмотреть протоколы сразу после их передачи. Вы можете просмотреть информацию, отфильтрованную согласно уровням протокола и компонентам.

## **Экспортирование и удаление логов**

Вы можете обобщить и скачать протоколы времени исполнения в виде .zip архивов и окончательно удалить старые файлы логов с сервера.

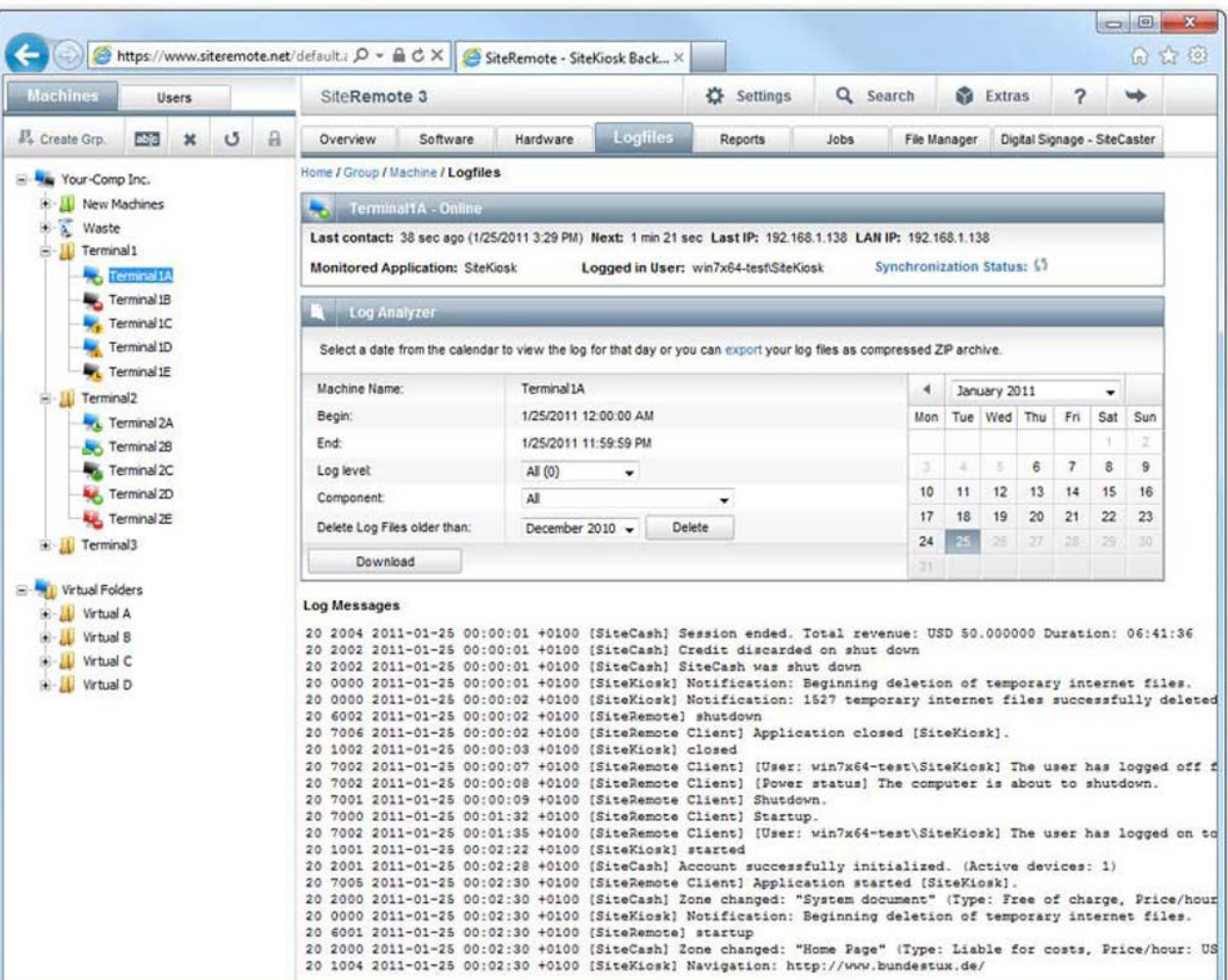

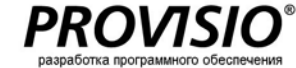

# **Использование, продажи и отчеты об ошибках**

SiteRemote позволяет вам создать детальные отчеты, которые могут быть использованы для оценки пользовательской активности, времени использования, цифр продаж для вашего бизнеса и финансовых расчетов.

## **Параметры отчета**

Все отчеты могут быть созданы для любого количества машин (отдельные машины, группы или все машины) и определенного временного промежутка (сегодня, вчера, текущая неделя, прошлая неделя, текущий месяц, прошлый месяц, текущий год, прошлый год или по заданным параметрам).

## **Индивидуальные отчеты**

Вы также можете создавать индивидуальные отчеты и хранить их в формате .CSV.

**Запланированные отчеты (планирование)**

Автоматически создает желаемые отчеты в указанные интервалы:

- $\bullet$ Ежедневно
- Еженедельно  $\bullet$
- Ежемесячно  $\bullet$

**Передача по электронной почте**

Вы можете отправлять все отчеты автоматически на один или несколько адресов электронной почты.

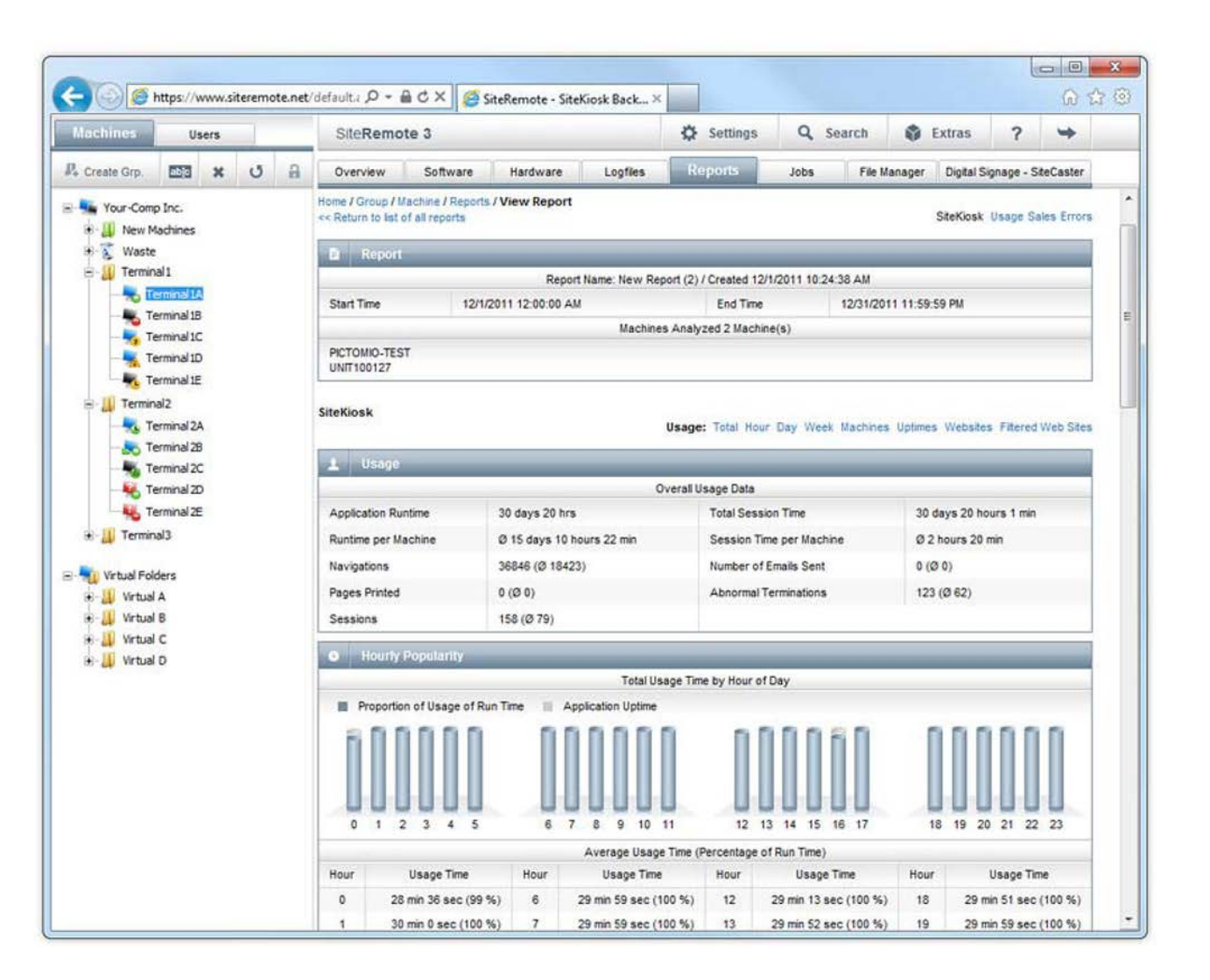

# **Управление заданием**

Обслуживание и обновление компьютера, такие как передача файлов или перезагрузка машины, обычно не требуют много времени. Но если вы работаете с сотнями машин, которые расположены в различных местах, завершение подобного задания вручную займет часы, если не дни, так как вам придется произвести данный процесс с каждым терминалом.

Функции управления заданиями SiteRemote позволяют вам сократить время выполнения обслуживания всех терминалов. Просто определите задание и назначьте его для отдельных машин, групп или даже всех ваших машин. Вы можете указать определенное время для выполнения задания.

# **Обратная связь**

Каждый раз, когда вы выполняете задания на машине, функция обратной связи SiteRemote передает вам оповещение об успешном или неуспешном завершении задания.

# **Шаблоны заданий**

Вместо создания нового задания каждый раз, когда выполняется определенная задача, вы можете сохранить задание в качестве шаблона и установить его снова в следующий раз.

## **Запланированные задания (Планирование)**

Автоматически исполняет желаемые задания в указанные интервалы:

- Ежедневно  $\bullet$
- $\bullet$ Еженедельно
- Ежемесячно  $\bullet$

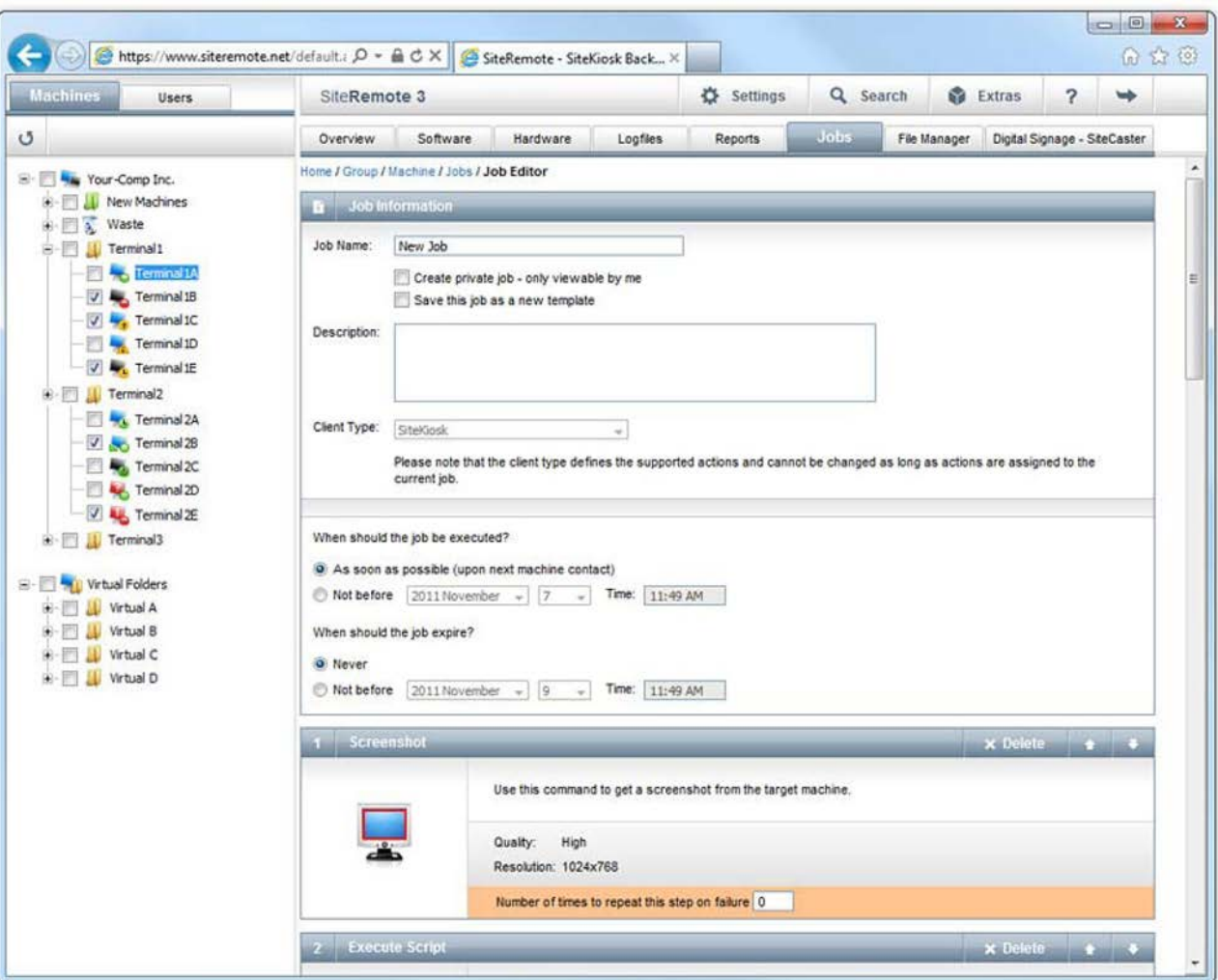

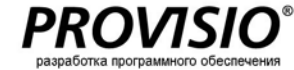

# **Управление файлами**

Используйте менеджер файлов для загрузки любого количества файлов и управления ими на сервере SiteRemote из одного централизованного места.

# **Загрузка**

Используйте функцию загрузки для переноса файлов с рабочего терминала на сервер при помощи нескольких легких шагов.

## **Управление файлами**

Обзор менеджера файлов позволяет вам управлять файлами в удобной манере. Вы можете использовать широкий диапазон инструментов, которые позволяют вам управлять файлами:

- $\bullet$ Создать папку
- Ø Переименовать
- $\bullet$ Вырезать
- $\bullet$ Копировать
- $\bullet$ Вставить
- $\bullet$ Удалить
- $\bullet$ Просмотреть

**Синхронизация папок**

Вы можете синхронизировать папки и их содержимое с одной или несколькими машинами (см. следующую страницу).

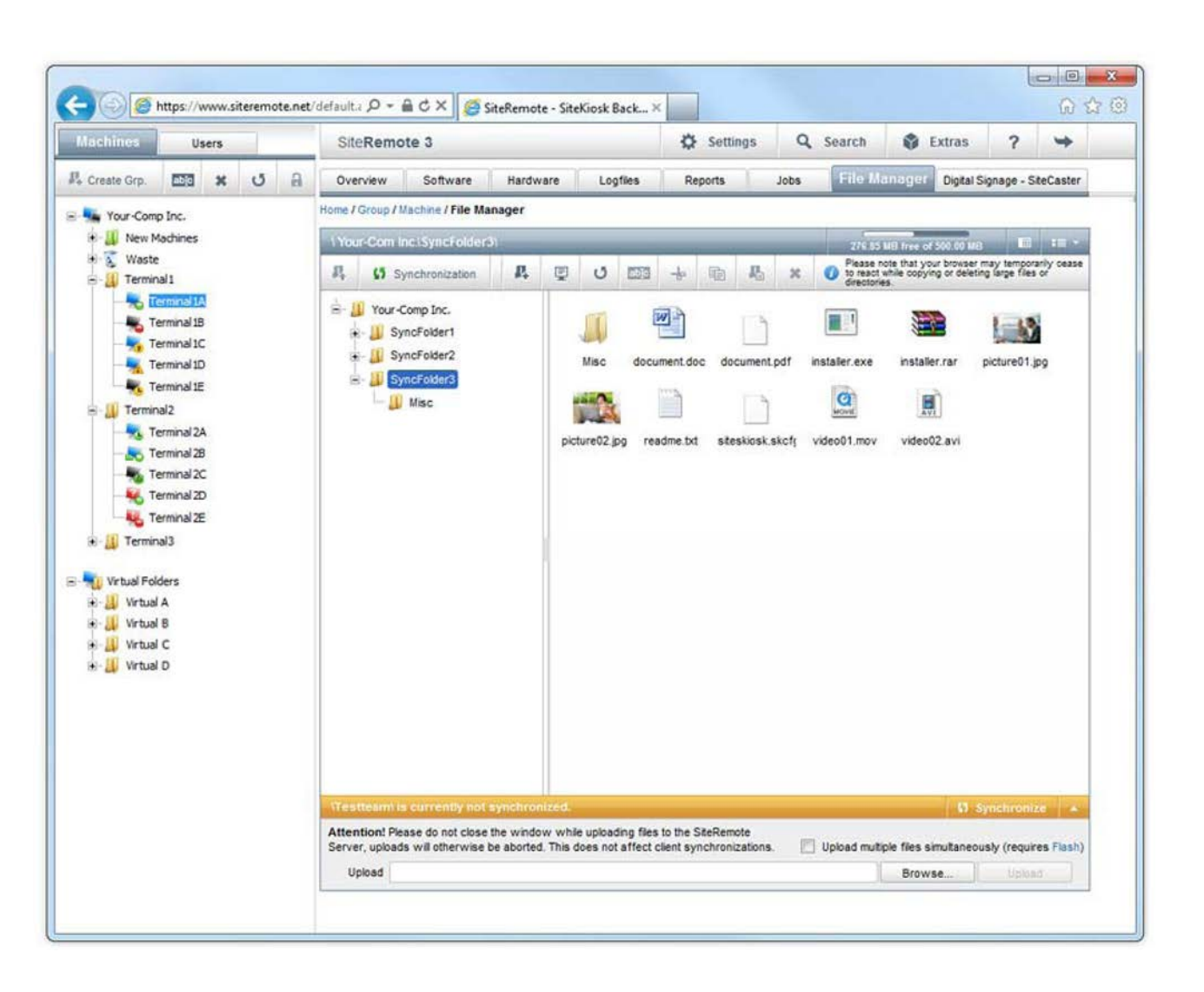

# **Синхронизация**

Возможность синхронизации упрощает распределение расширенного контента среди большого количества машин и поддерживает его обновленным.

## **Пиринговая связь**

Пиринговая связь – метод, который используется для синхронизации, позволяющий минимизировать нагрузку на серверы и сделать возможной быструю передачу файлов к машинам.

# **Всегда обновленный**

Когда вы делаете изменения в содержании папки на сервере SiteRemote, это содержание будет (в качестве опции) автоматически синхронизировано со связанными машинами. К примеру, если вы изменяете веб-сайт или видео, они будут переданы мгновенно.

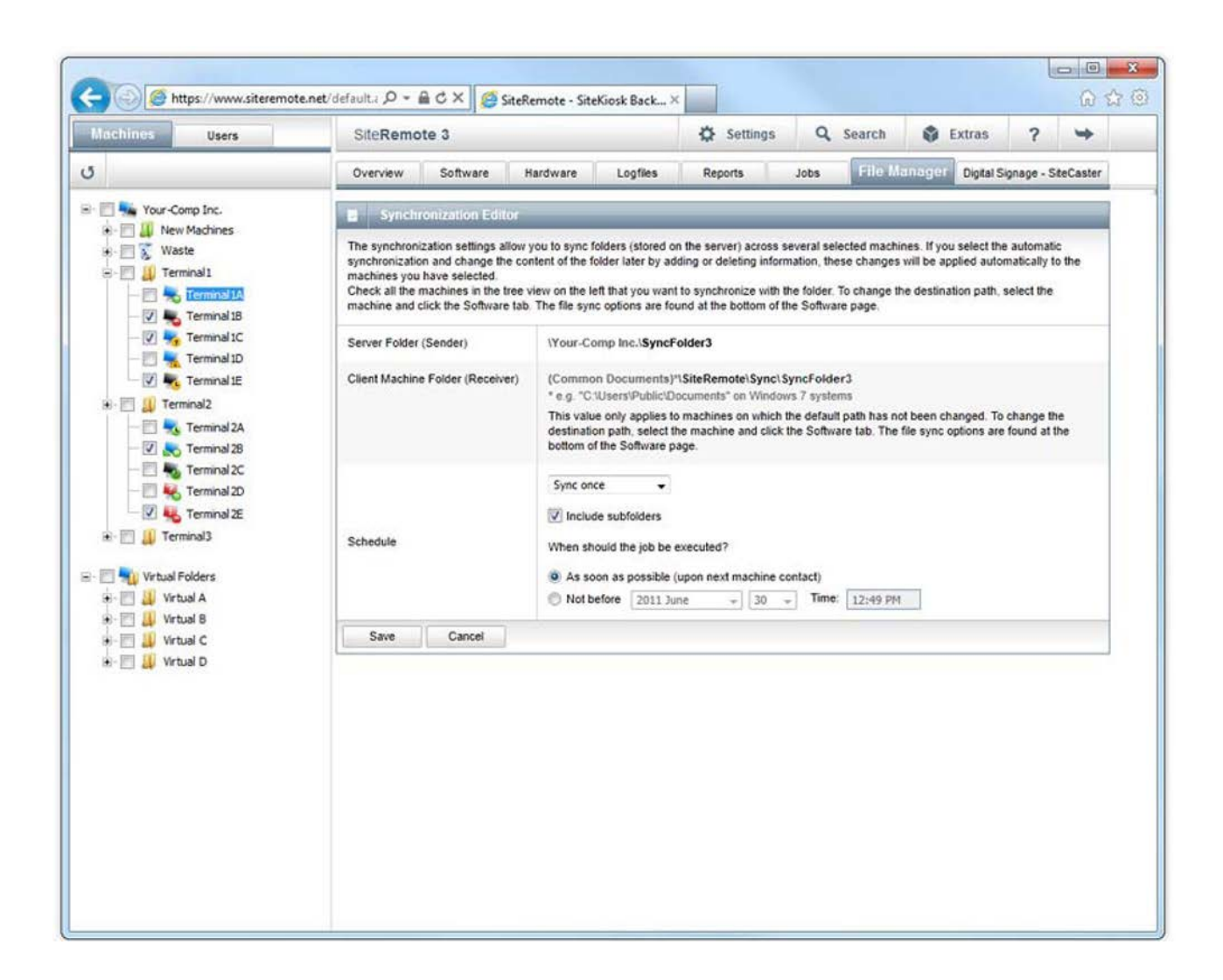

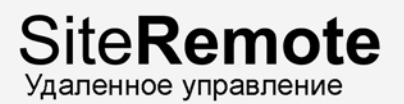

# **Управление пользователями**

Каждая команда может содержать любое количество пользователей, которые могут авторизироваться и получить доступ к веб -порталу SiteRemote .

Вы можете назначить специфические права для каждого пользователя.

Индвидуальные права могут быть указаны для каждого пользователя. Стандартные права пользователя могут быть совмещены для дальнейшего определения ролей.

## **Пример:**

Роль "Командного администратора " имеет следующие права:

- $\bullet$ редактирование собственной учетной записи пользователя
- $\bullet$ управление учетными записями пользователей (добавить / редактировать / удалить)
- редактирование настроек машины ◎
- Ø создание / просмотр отчетов
- ◎ просмотр статистики продаж
- Ø добавление машин
- Ø редактирование машин
- $\bullet$ добавление / редактирование / удаление пользовательских групп машин
- $\bullet$ удаленное администрирование / управление машиной
- $\bullet$ создание / выполнение LiveRequest

Вы также можете указать соответствующую временную зону и язык для каждого отдельного пользователя. Текущими доступными языками являются английский, немецкий, французский, итальянский, русский, испанский и голландский.

#### **Роли для технического персонала**

Вы можете указать роли для технического персонала. Члены данного персонала смогут аутентифицироваться прямо на машине (на месте) для выполнения определенных заданий.

## **Проверка**

Вкладка Auditing ( Проверк а ) позволяет вам точно отследить , когда пользователь выполнил действие, и какое действие .

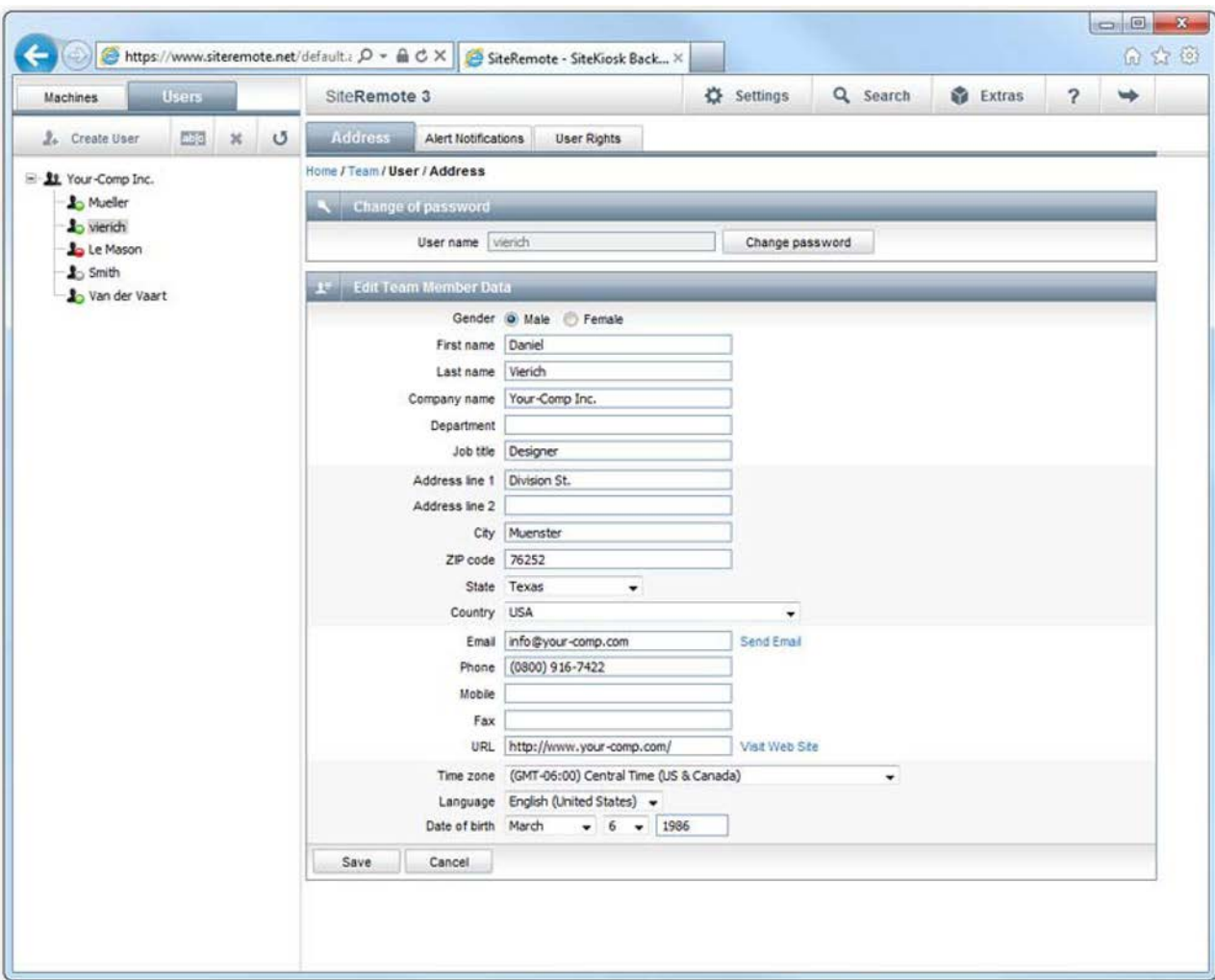

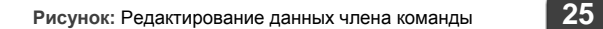

# **SMS и оповещения по электронной почте**

Когда терминал сталкивается с проблемой, удаленное решение сможет автоматически и без задержки уведомить вас. Есть один способ для разрешения немедленного ответа.

SiteRemote обладает системой оповещения, которая автоматически реагирует , когда случается ошибка.

В случае ошибки система запросит сервер SiteRemote отправить электронное письмо соответствующему члену персонала и предоставит детальное описание проблемы.

Для более быстрого получения оповещения сервер также сможет доставить оповещение при помощи SMS (система передачи коротких сообщений), которая отправит тектстовое сообщение прямо на ваш мобильный телефон.

Определенное количество текстовых сообщений включено в пакет SiteRemote. Дополнительные объемы текстовых сообщений доступны для приобретения.

#### **Пример:**

SM S -оповещения через SiteRemote SaaS доступны только в Европе. Возможно настроить SMS -оповещения на вашем сервере SiteRemote в любой стране, но могут возникнуть дополнительные затраты на поставщика средств связи.

- $\bullet$ редактирование собственной учетной записи пользователя
- Ø управление учетными записями пользователей (добавить / редактировать / удалить)
- $\bullet$ редактирование настроек машины
- $\bullet$ создание / просмотр отчетов
- Ø просмотр статистики продаж
- $\bullet$ добавление машин
- Ø редактирование машин
- $\bullet$ добавление / редактирование / удаление пользовательских групп машин
- $\bullet$ удаленное администрирование / управление машиной
- $\bullet$ создание / выполнение LiveRequest

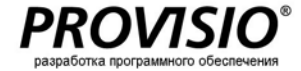

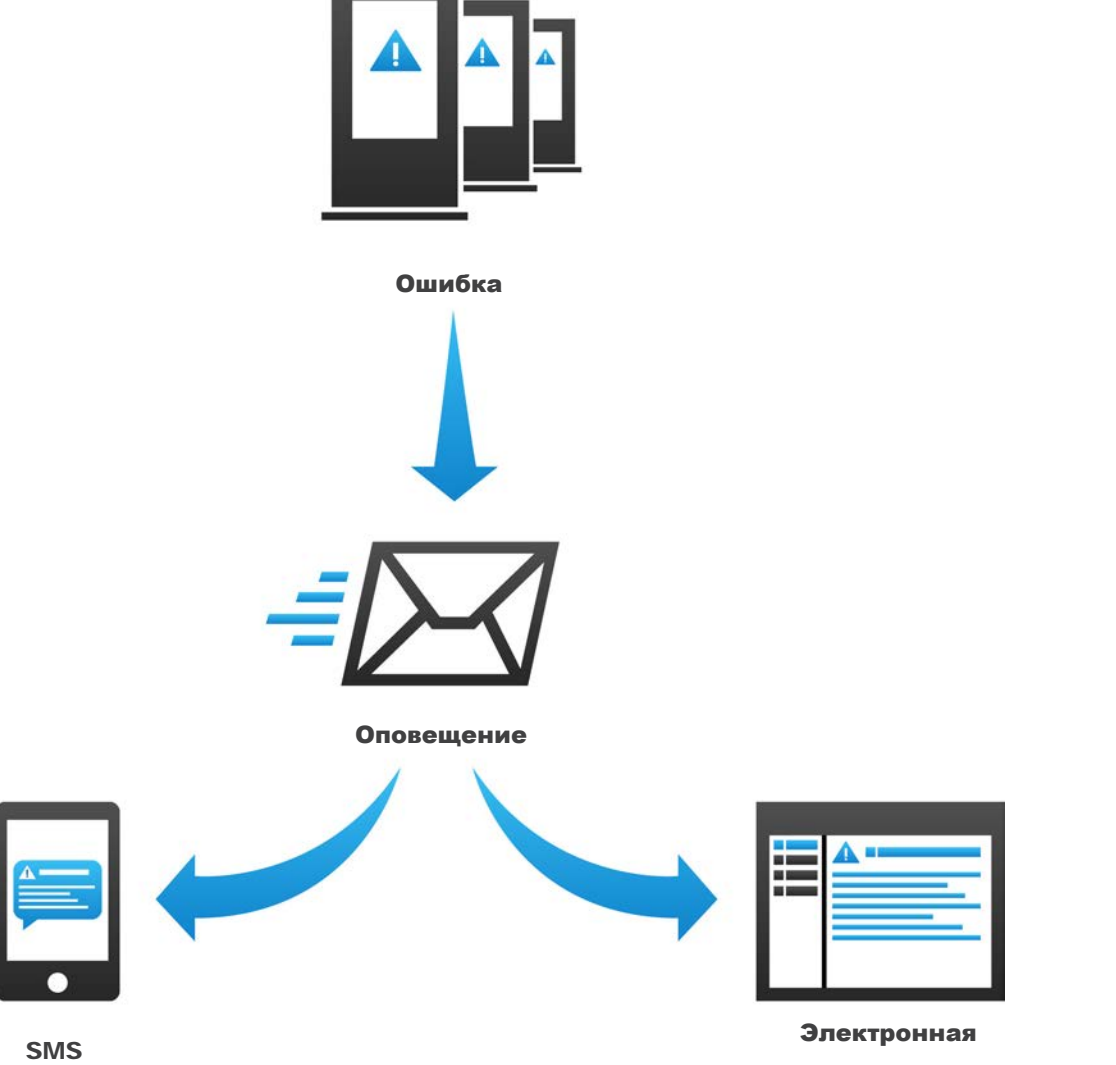

почта

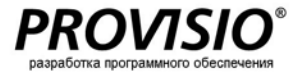

# **Удаленное подключение к рабочему столу**

Используйте UltraVNC, который является бесплатным и может быть установлен в качестве опции, для установления быстрого и легкого удаленного подключения к машинам.

В вашем распоряжении будет широкий диапазон опций. В дополнение к просмотру экрана клиента, вы сможете напрямую обмениваться файлами.

Как только вы увидите рабочий стол клиентского терминала в вашем веб-браузере, сообщение об обслуживании всплывет на машине на месте (смотрите скриншот). Данная информация оповещает пользователя о том, что терминал проходит обслуживание и не может быть использован.

# **Terminal Commander**

Terminal Commander – это дополнительный инструмент, который позволяет вам обмениваться файлами с удаленной машиной. Главное окно отображает параллельно списки директорий: Локальный жесткий диск слева и удаленная машина справа.

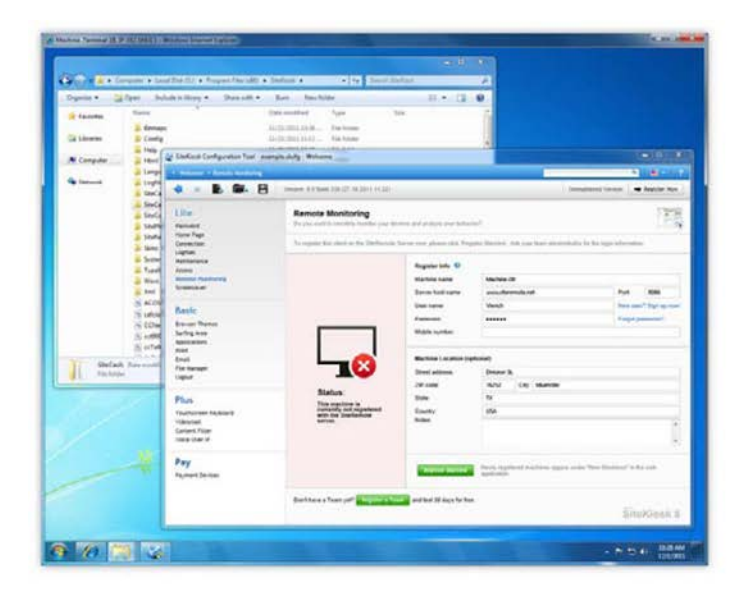

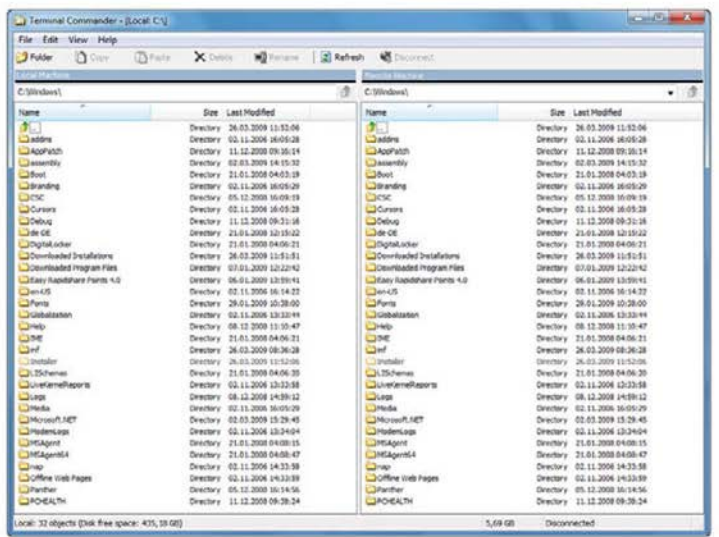

# **SiteCaster – Digital Signage**

# **Что такое SiteCaster ?**

SiteCaster включается в SiteKiosk , начиная с версии Lite. Это программное решение , которое позволяет создавать, управлять и публиковать медиаконтент для дисплеев Digital Signage. Всего несколько кликов требуется для того, чтобы поделиться кампаниями , которые вы создали , с вашими клиентами, где они смогут автоматически проигрываться в указанное вами время. Функционал схемы безопасности снижает время простоя до минимума, если приложение не отвечает из -за критического состояния системы (недостаточное количество оперативной памяти, ошибка видеокодека и т.д.) .

# **Создавайте кампании**

Вы можете использовать индивидуализируемые шаблоны схем для быстрого создания кампании и отображения ваших кампаний в разрешении по вашему выбору (включая full HD).

Просто перетащите ваш медиаконтент для выстраивания его по графику. SiteCaster поддерживает использование различных форматов, включая изображения (PNG, JPG), видеофайлы ( H.264 и WMV), веб -страницы (HTML, Flash) и текст (RSS, static или ticker).

## **Расписание**

Функционал планирования SiteCaster позволяет вам планировать с точностью до доли секунды , какие кампании будут отображаться и в какое время. Вы также можете редактировать существующие показы и добавлять больше кампаний и менять график проигрывания .

# **Публикация**

Поделитесь вашим контентом с 10 000 игроков , сделав всего несколько кликов. Выберите публикацию при помощи одноранговой сети или зашифрованную HTTPS /SSL .

### **Для получения подробной информации авторизируйтесь на**

www[.sitecaster](http://www.sitecaster.com/).com или проконсультируйтесь с PDF-<u>брошюрой</u> SiteCaster.

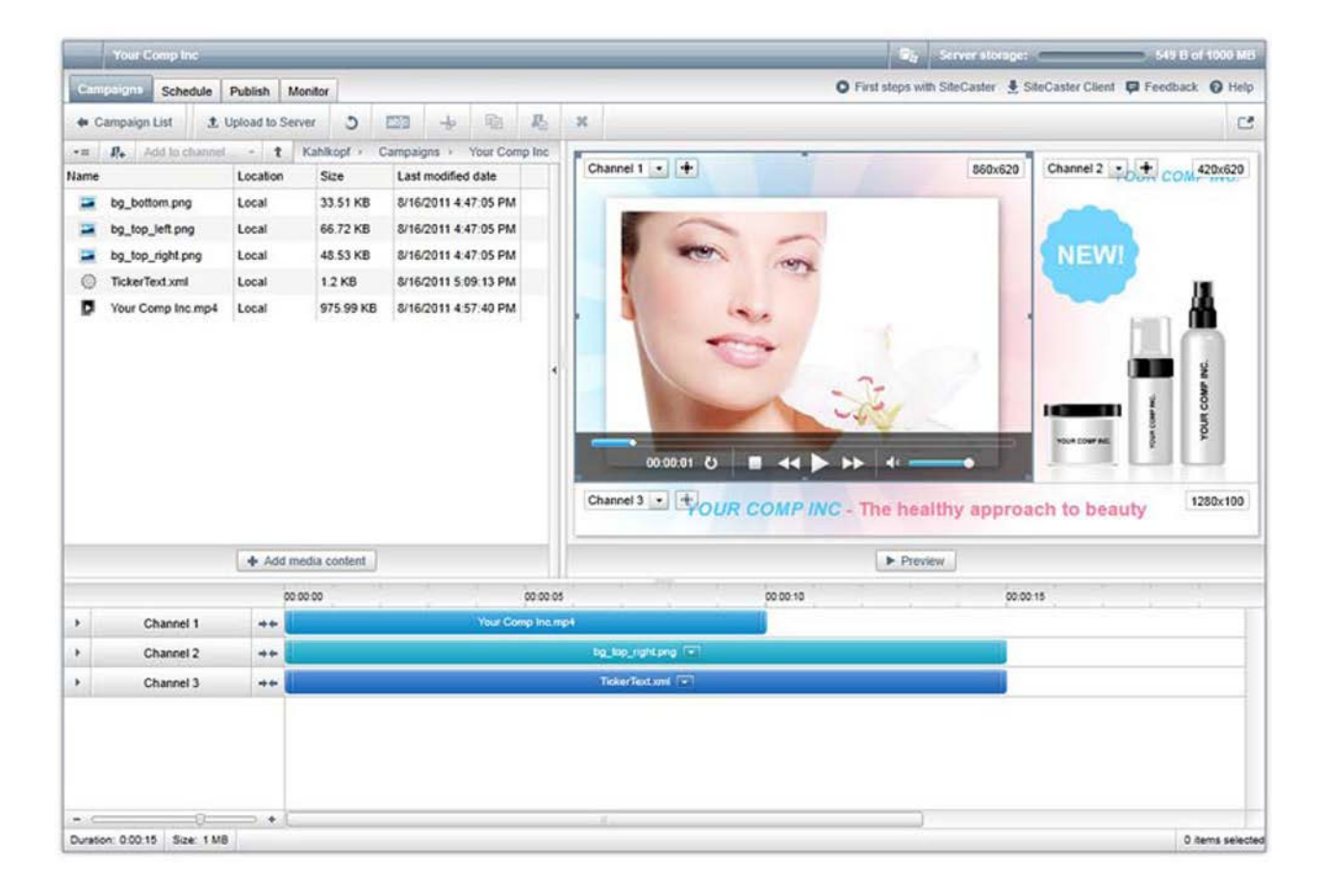

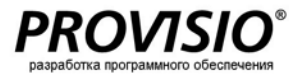

# **30 -дневная серверная**

# **лицензия**

**Пробная серверная лицензия действительная в течение 30 дней и состоит из следующих услуг:**

- $\bullet$ неограниченное использование всех функций SiteRemote в течение 30 дней
- неограниченное использование интерфейса администратора SiteRemote
- бесплатная поддержка клиентов
- $\bullet$ администрирование до 5 командных учетных записей
- $\bullet$ администрирование до 50 машин

## **Версии лицензий**

#### *Personal Edition*

- подходит для конечных пользователей
- администрирование не более чем одной командной учетной записи

## *Business Edition*

- подходит для реселлеров
- администрирование неограниченного числа командных учетных записей

Чтобы получить информацию о ценах , посетите наш онлайн - магазин на: <u>www[.provisio](http://www.provisio.com/).com</u>

**PROVISIO GmbH, Мюнстер, Германия**

[www.provisio.com](http://www.provisio.com/)

**PROVISIO LLC, Майами, США**

[www.provisio.com](http://www.provisio.com/)

# Morgan<sup>e-</sup> Windows Server 2003, 2008<sup>\*</sup> SQL Server 2008, 2005, 2008 О Ω SiteRemote Server Business Software Edition